World Class Design | World Class Function | 30 Years Expertise In Industrial Motor Control

### HG102755 v6.00a

# TECHNICAL MANUAL: PL/X SERIAL COMMS

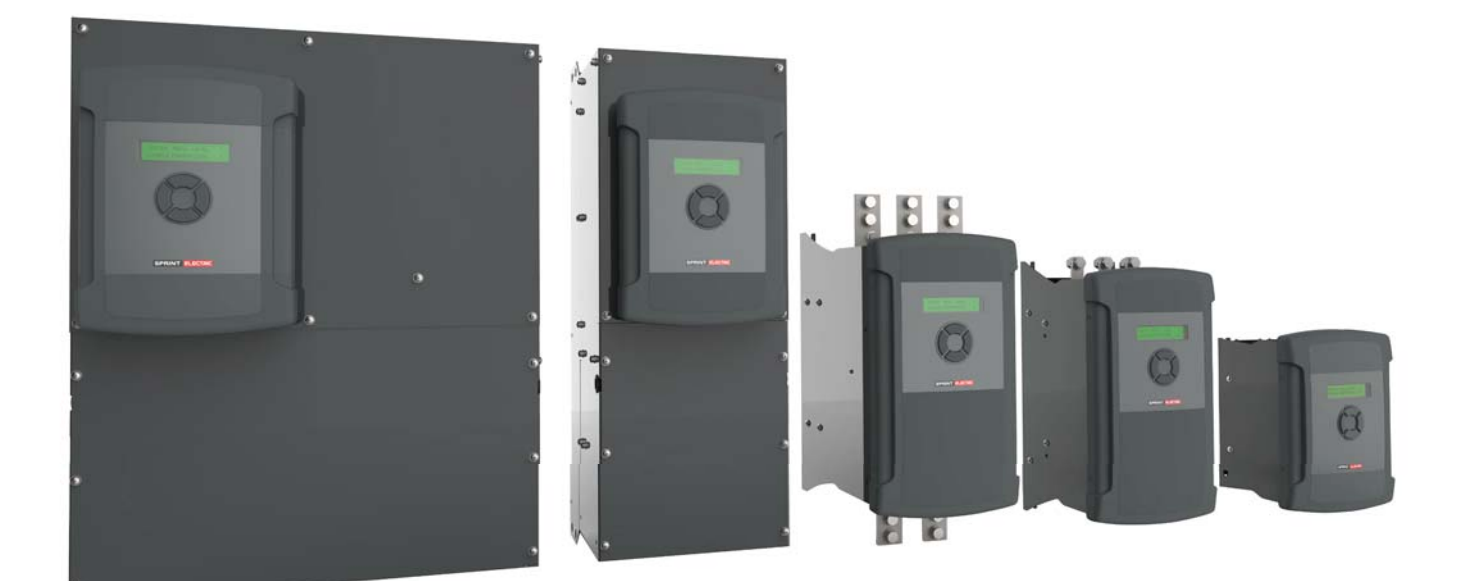

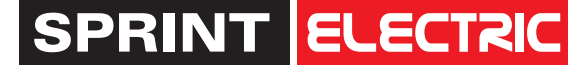

# **SPRINT ELECTRIC**

NOTE. These instructions do not purport to cover all details or variations in equipment, or to provide for every possible contingency to be met in connection with installation, operation, or maintenance. Should further information be desired or should particular problems arise which are not covered sufficiently for the purchaser's purposes, the matter should be referred to the local Supplier sales office. The contents of this instruction manual shall not become part of or modify any prior or existing agreement, commitment, or relationship. The sales contract contains the entire obligation of Sprint Electric Ltd. The warranty contained in the contract between the parties is the sole warranty of Sprint Electric Ltd. Any statements contained herein do not create new warranties or modify the existing warranty.

**IMPORTANT MESSAGE. This is a version 6.00 Serial communications manual. Units that are installed with version 6.10 upward software have all the functions described.** This manual describes the ANSI protocol serial comms link available in the PL/X, also the FIELDBUS functions. It also describes the PL PILOT configuration tool. PL PILOT is a legacy tool which has been replaced with an upgraded version called PILOT+

**For the PILOT+ online configuration tool please refer to the PILOT+ Manual** . Use this manual with the main PL / PLX Digital DC Drive product manuals.

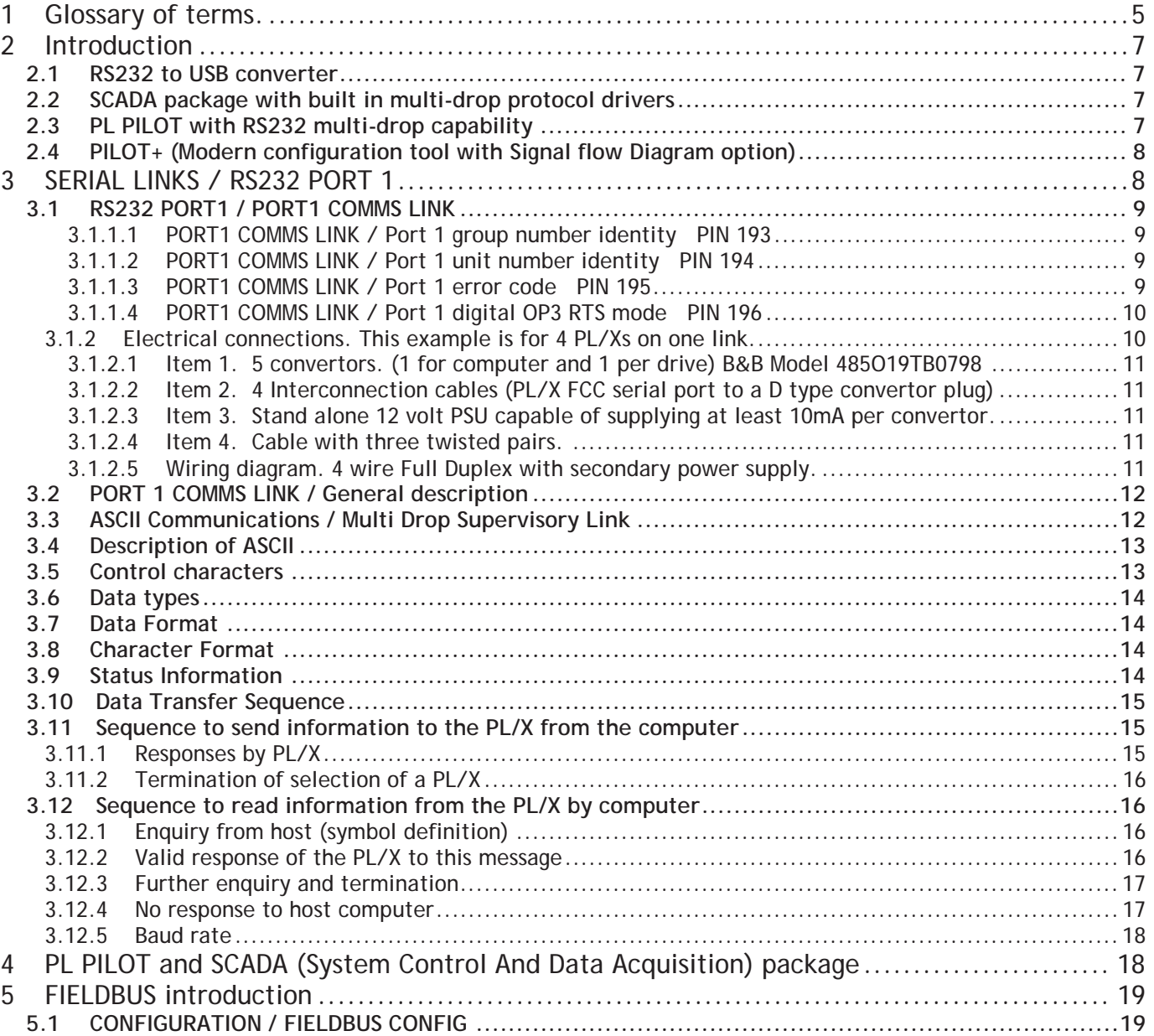

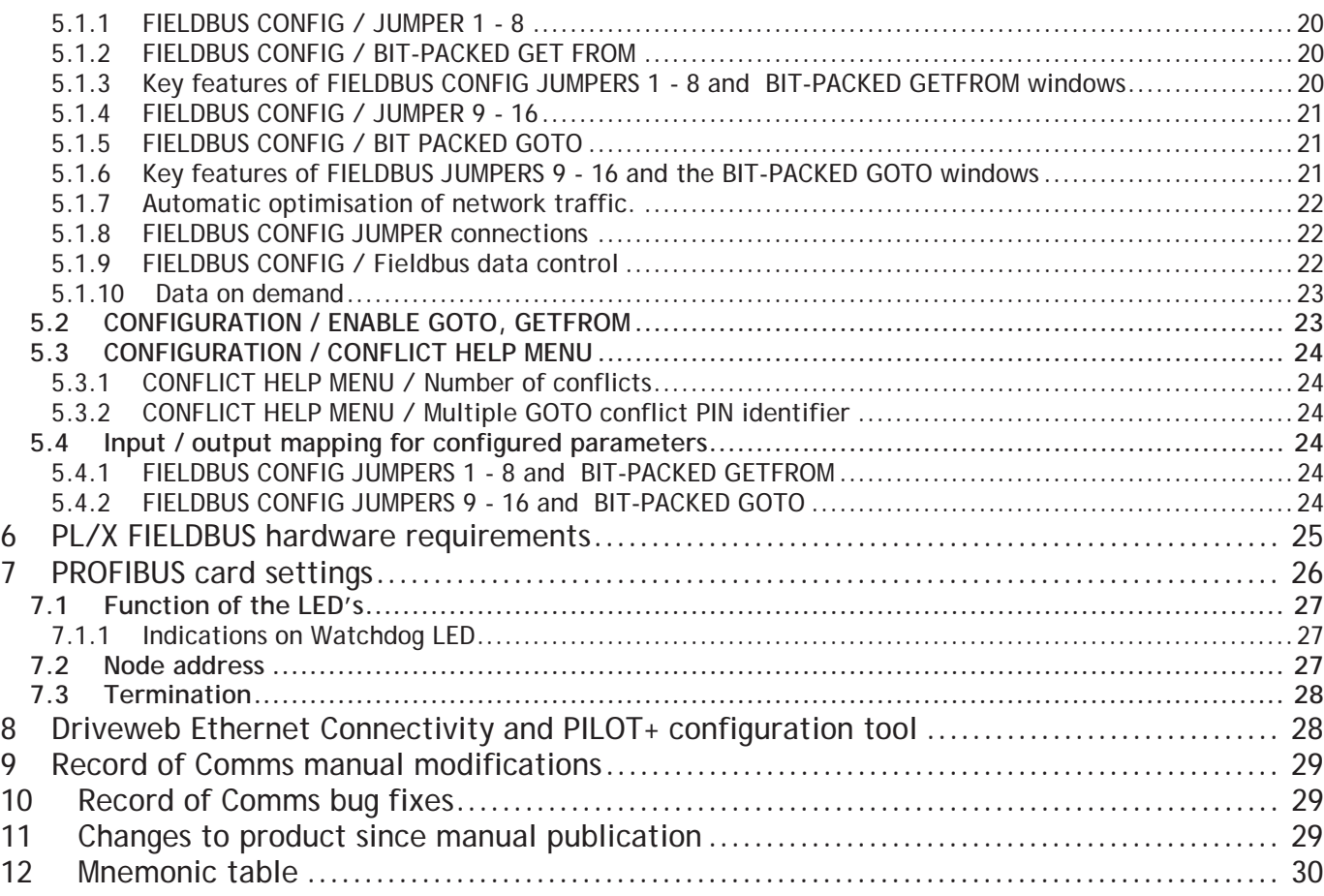

### **1 Glossary of terms.**

**ASCII** (American Standard Code for Information Interchange): A 7 or 8 bit code established by the American National Standards Institute (ANSI) to achieve compatibility between data services. Compatible with the International Standards Organisation (ISO) 7/8 bit code.

**Asynchronous Communication**: Transmission in which each data character is individually synchronised

**Baud (Bd):** A unit of signalling speed equal to the number of signal events per second. Not necessarily the same as bits per second. The rate at which the data is sent, which must be matched for all parties.

**Binary Coded Decimal**: A system of binary numbering where each decimal digit 0 to 9 is represented by a combination of four bits

**Bit**: Contraction of binary digit. The smallest unit of information. A bit represents the choice between a one or zero value (mark or space in communications technology)

**Bit Rate**: The speed at which bits are transmitted, usually expressed in bits per second

**Broadcast**: A system where one transmitting device sends the same data to multiple receivers

**Buffer**: A storage device used to compensate for a difference in rate of data flow, or time of occurrence of events, when transferring data between devices. Also a device without storage that isolates two circuits

**Byte**: A binary element string operated on as a unit and usually shorter than a computer word. Normally 8 bit

**Character**: A letter, figure , number, punctuation or other symbol contained in a message or used in a control function Character Set: The set of characters that can be coded and/or printed by a particular machine

**Code**: A set of unambiguous rules specifying the way in which characters may be represented.

**Communication Turnaround**-. Changeover from transmit to receive or vice versa in a half duplex system

**Complementary pair:** The signal and its complement. Usually transmitted on a twisted pair of wires. This increases noise immunity and the transmission distance. (RS422 and RS485 utilise complementary pairs)

**CTS** (Clear To Send): A signal, defined in the RS-232 standard, to indicate that **DCE** is ready to transmit

**Data Communication Equipment (DCE**): The equipment that provides the functions required to establish, maintain and terminate a connection, and provides the signal conversion required for communication between data terminal equipment and the telephone data line

**Data Terminal Equipment (DTE):** A computer or other terminal that provides data in the form of digital signals

**DCD (Data Carrier Detect):** A control signal generated by **DCE** to indicate that it is receiving a valid signal

**Digital Signal**: A discrete or discontinuous signal whose various states are identified with discrete levels

**DSR (Data Set Ready):** A control signal, defined in the RS-232 standard, to indicate the status of **DCE**

**DTR (Data Terminal Ready):** A control signal defined, in the RS-232 standard, to indicate the status of **DTE**

**Enable/Disable**: To enable a circuit. Prepares it to perform the intended function

**Full Duplex**: Refers to a communications system or equipment capable of simultaneous two-way comms **Ground:** Common electrical level to which devices are referred

**Half Duplex**: Refers to a communications system or equipment capable Of Communications in both directions, but only one at a time

**Handshaking:** Exchange of predetermined codes and signals between two data devices to establish and control a connection

**Hexadecimal**: Refers to the practice of counting to the base of 16 in rather than the base of 10. The sixteen numbers used being 0 to 9, A to F. Thus an 8 bit byte is represented by two characters in the range 00 to FF, while a 16 bit word is represented by four characters in the range 0000 to FFFF.

**Interface:** A shared boundary defined by common physical and signal characteristics and meanings of interchanged signals

**Isolation Voltage**: The voltage which an isolated circuit can withstand. Isolation voltage is specified between two or more points

**Loop-back Test**: A test of a communications link performed by connecting the equipment output of one direction to the equipment input of the other direction and testing the quality of the received signal.

**Mark**: One of two possible states of a binary information element. See Bit, Space.

**Modem (MOdulator/DEModulator):** A type of **DCE** that converts digital data to an analog signal for transmission on telephone circuits.. A modem at the receiving end converts the analog signal to digital form

**Multi-drop**: A system of serial communication that allows multiple transmitter/receiver combinations to be connected to a single line

**Optical Isolation**: Two networks coupled only through an opto-electronic sender and receiver with no electrical conductivity between the two networks

**Parity Bit**: One of the bits that may be incorporated in a character. Used as a simple form of error detection

**Port:** An interface on a computer configured as data terminal equipment and capable of communication with another device

**Protocol:** The rules for communication between like processes, giving a means to control the orderly communication of information

**RI (Ring Indicator):**Control signal defined in the RS-232 standard, shows that DCE is receiving a ringing signal

**RS (Recommended Standard) 232/422/485**: Designations of various recommendations formulated to standardise the hardware interface between connected computers, terminals, modems, instruments etc.

**RTS (Ready To Send):** A signal defined in the RS-232 standard, generated by DTE to instruct DCE to transmit

**Serial Transmission**: A method of information transfer in which the bits comprising a character are sent in sequence one at a time

**Space**: One of two possible states of a binary information element. See Bit, Mark

**Start Bit**: The first bit transmitted in the asynchronous transmission of a character to synchronise the receiver

**Stop Bit**: The last bit in the asynchronous transmission of a character to return to the at-rest condition

**Tri-state:** A binary output signal is either a 0 or 1. There is a third requirement that it becomes disconnected from a line, in order to allow another device sharing the line to become connected. This gives a total of 3 states, the disconnected mode being the tri-state. Tri-state is achieved by designing the output stage of an electronic binary device with the ability to turn completely off and present a high impedance to the line.

### **2 Introduction**

The PL/X is provided with an RS232 serial port as standard. The port may be used in a number of different modes which are selected using the RS232 PORT 1 / 188)PORT1 FUNCTION.

**The modes available are as follows.** 

1) PARAMETER EXCHANGE (SEE MAIN MANUAL) Computer to PL/X in ASCII For transferring configurations PL/X to PL/X in ASCII For transferring configurations Menu list from PL/X to printer or computer To list configurations.

#### 2) REFERENCE EXCHANGE (SEE MAIN MANUAL)

For high-speed exchange of parameters between 2 or more units in digital format during running

**3) ASCII COMMS** 

 For controlling one or more units from a host computer using a serial link. (ANSI - x3.28 - 2.5 - B 1). For configuring one or more units using PL PILOT, a PC based configuration tool.

This manual is describes the 3rd mode of operation using ASCII COMMS, and the FIELDBUS operation. (See section 5 FIELDBUS introduction, for a description of the FIELDBUS operation).

### **2.1 RS232 to USB converter**

Note. Some computers may not be fitted with an RS232 COM port. Instead they will possess a USB port. In this case it is necessary to fit a USB - RS232 convertor (E.g. Single in line convertor type USB to serial male D9, or multiport type e.g. Belkin F5U120uPC). These are supplied with the required driver utilities software which needs to be installed on the computer first. After installation of the driver software, right click on the 'My Computer' icon and select Properties / Device Manager / Ports to find the port allocated to the convertor. (COM1, COM2, COM3, or COM4.). Then you must use the nominated USB port allocation when setting up Hyperterminal or PL PILOT. To select the COM port within PL PILOT go to the 'Options' menu in the top task bar. It will offer COM1, COM2, COM3, or COM4. It may need its baud rate setting to 19,200 in the 'Setup COM Port' option. **Note. When using USB to RS232 converters always boot up the PC with the converter already plugged into the PC so that it gets properly initialised.** 

### **2.2 SCADA package with built in multi-drop protocol drivers**

A SCADA package called SPECVIEW is available that allows Instrument views, System graphics, Trend charts, Data logging, System recipe downloading, Historical screen replay and many other features.

This package runs on a standard PC and can support any number of units up to 100 on a single link. By using this SCADA package, all the effort required to translate and implement the ASCII COMMs protocol is already built in to the package. This gives access to all parameters and connections on all the connected instruments as soon as the link is hooked up. See 4 PL PILOT and SCADA (System Control And Data Acquisition) package.

### **2.3 PL PILOT with RS232 multi-drop capability**

Note PL PILOT has been replaced by an upgraded configuration tool called PILOT+. However PL PILOT still **functions so this section has been retained.** 

PL PILOT is a legacy configuration tool that runs on a standard PC. This may be used to set any parameter value, make any legal internal connection, and monitor all the available parameters.

PL PILOT provides the user with block diagrams where each parameter may be quickly accessed and altered. The system allows recipes of drive configurations to be stored and/or down loaded as desired.

PL PILOT is also able to support up to 10 drives on one link. It can access all parameters, connections and diagnostics for each drive. It is able to display these from any drive or combinations of drives and send recipes to any drive on the link.

The operating instructions for PL PILOT are contained within the tool itself. Click on the Help BUTTON. See 4 PL PILOT and SCADA (System Control And Data Acquisition) package.

### **2.4 PILOT+ (Modern configuration tool with Signal flow Diagram option)**

The PL/X series of DC Drives has been designed to operate with the Driveweb Ethernet based distributed control system hardware and software.

Driveweb is a sophisticated product which can be very economically implemented using off the shelf ethernet hubs and connection cables. Multiple drives can be inter-connected allowing the system to be ethernet enabled. Virtual connections between all of the drive parameters within all the drives in a system can be easily made.

This makes it very easy to build a typical system of say 4 or 5 drives in a cubicle suite and save a lot of time as well. Each drive will need its standard power wiring (incoming supply, contactor, reactor, fuses etc) and normally there will be signal wiring between the drives which is application dependant and requires input from a systems engineer. It is these interconnections which are the time consuming ones because they involve an understanding of the target machine and the required process.

Using driveweb makes this easier. The cubicle building can commence straightaway with the drives connected to an ethernet hub, because the control connections are defined later within the virtual world using the configuration tool. They can even be easily changed on site to accomodate an unforseen control problem without further hardware changes because all connections are virtual via the ethernet hub. The diagram of the control system is created by the software tool.

The package includes a graphical configuration tool for the PL/X which can also be upgraded to produce a Signal Flow diagram of the multi-drive system. This is called **PILOT+**

**Please refer to the PILOT+ manual for details of how to use PILOT+.** 

### **3 SERIAL LINKS / RS232 PORT 1**

PINs used 187 to 195.

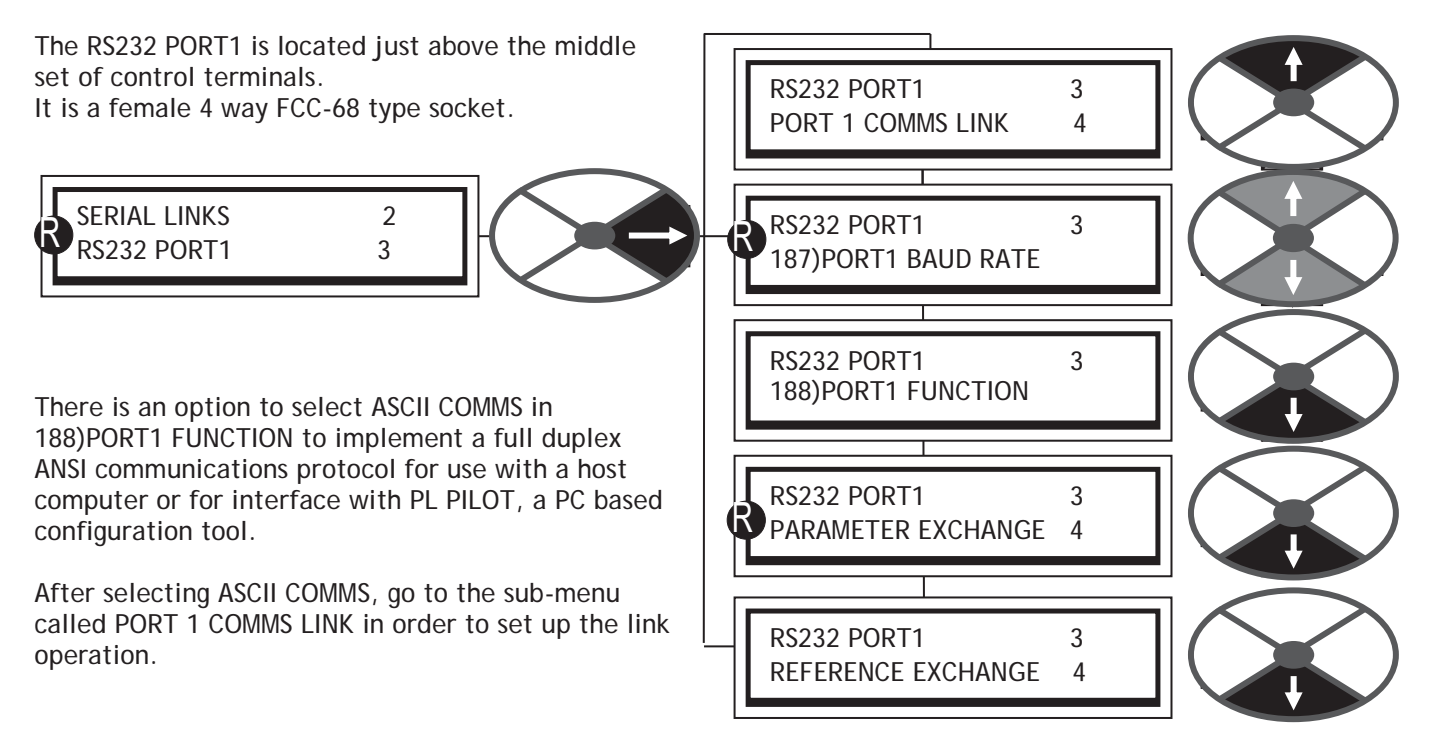

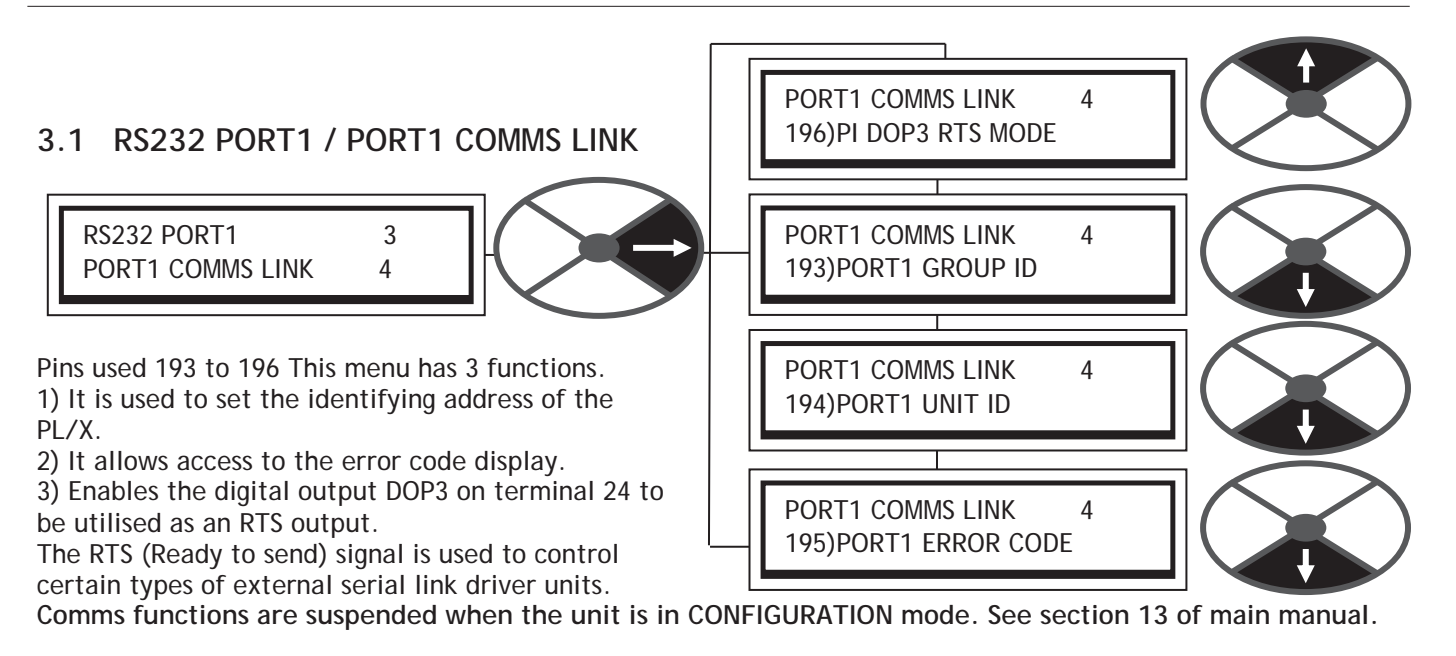

### 3.1.1.1 PORT1 COMMS LINK / Port 1 group number identity PIN 193

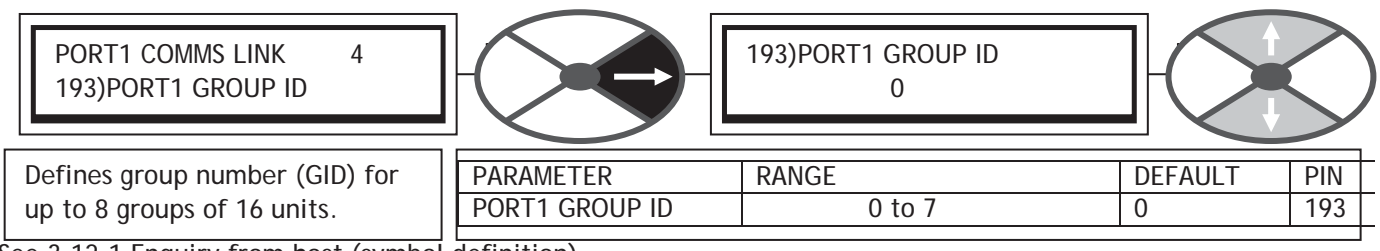

See 3.12.1 Enquiry from host (symbol definition)

3.1.1.2 PORT1 COMMS LINK / Port 1 unit number identity PIN 194

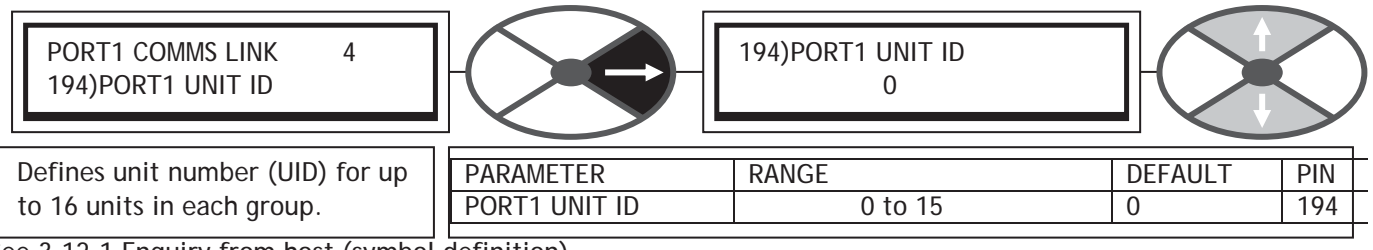

See 3.12.1 Enquiry from host (symbol definition)

3.1.1.3 PORT1 COMMS LINK / Port 1 error code PIN 195

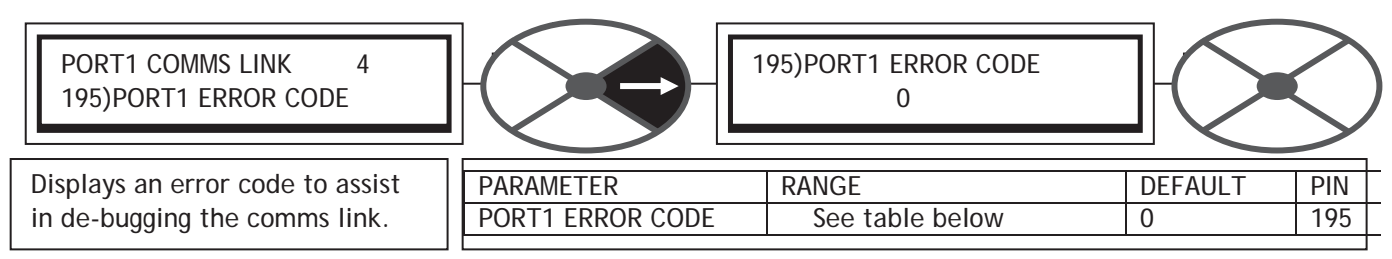

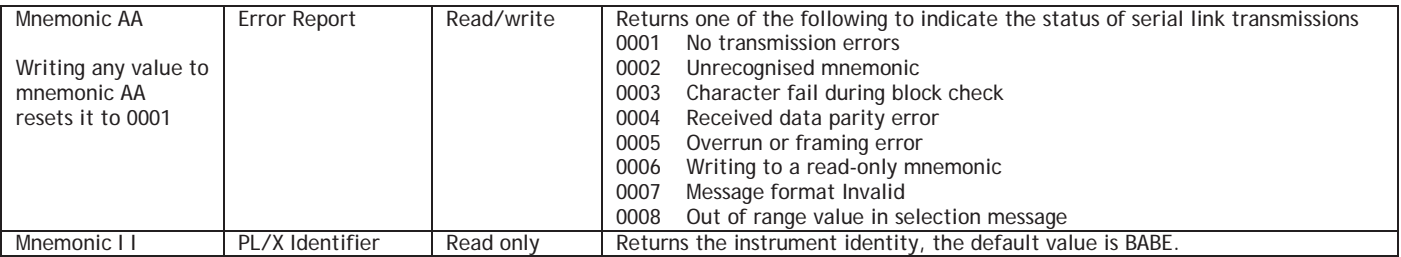

### 3.1.1.4 PORT1 COMMS LINK / Port 1 digital OP3 RTS mode PIN 196

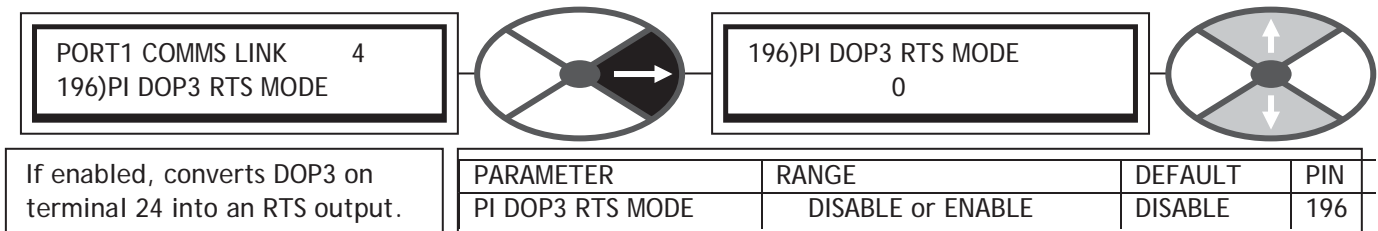

When using a multi-drop system, the RS232 port on the PL/X must be buffered by an RS422 or RS485 convertor unit external to the PL/X. There are many types of convertor available. The convertor should not be allowed to send data onto the serial link unless it has been requested to do so and should remain tri-stated until it is required to talk.

Some convertors are designed to automatically control their own tri-state mode. However other types require an external control signal to be provided. This signal is referred to as the RTS (Ready to send) signal.

This window is used to change the mode of operation of the digital output DOP3 on terminal 24.

If RS232 PORT 1 / 188)PORT1 FUNCTION has been placed in ASCII COMMS mode, and 196)P1 DOP3 RTS MODE has been ENABLED, then DOP3 functions as an RTS output.

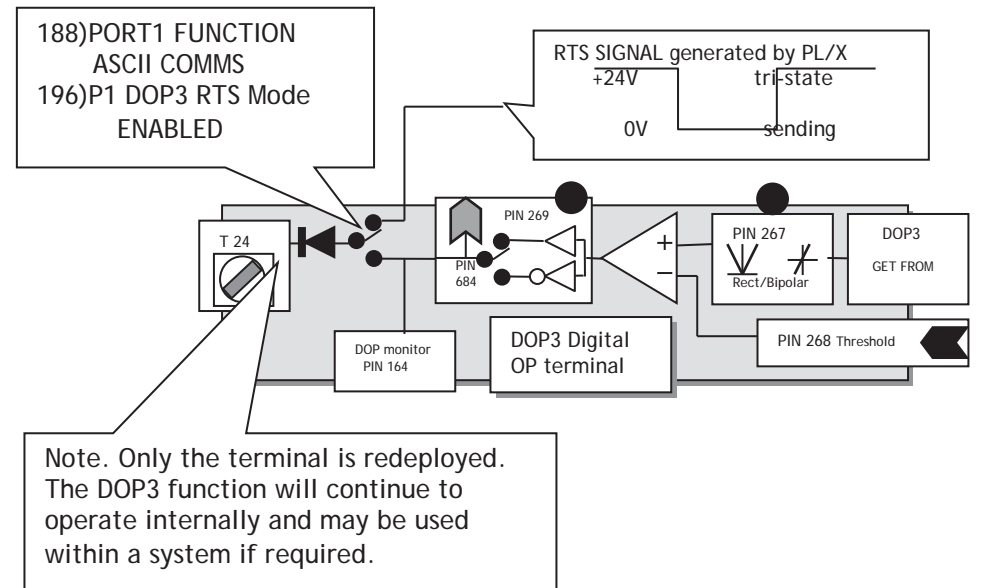

The RTS signal is 24V logic

High requests a tri-state output from the convertor. Low (0V) requests an active state from the convertor. A pull down resistor may be added to terminal 24 to ensure a hard 0 if required. Refer to convertor supplier for details of the RTS logic levels required by the convertor.

When the PL/X has been requested to transmit by the host and is ready to do so, the RTS signal will go low. It will remain low until the host sends EOT (End of transmission) to the PL/X. **Hence in order to use this system, a 4 wire RS422/485 link must be implemented to enable the host to talk to the PL/X while the convertor is still active. (1 complementary pair is used for sending, a separate complementary pair for receiving).**

Note. To ensure that the PL/X powers up with the RTS signal high, it is necessary to perform a PARAMETER SAVE of the 196)P1 DOP3 RTS MODE / ENABLED.

Note. If 196)P1 DOP3 RTS MODE is set to DISABLED at any time then DOP3 immediately functions as normal.

3.1.2 Electrical connections. This example is for 4 PL/Xs on one link.

This is a description of the connections required to implement a 4 wire full duplex system using B&B Electronics RS232 to 485 convertors. (These convertors have an automatic tri-state capability).

3.1.2.1 Item 1. 5 convertors. (1 for computer and 1 per drive) B&B Model 485O19TB0798

The 4 drive convertors must be modified to accept a 24V power supply from the PL/X serial port. This is very simple. Remove the plastic cover from the convertor. Solder a 2K2 resistor with 0.6 in lead diameter between pin 8 of the D type connector and the via on the back of the printed circuit board as shown. Take care to avoid shorts etc. This drops the PL/X 24V down to 5V within the convertor. Replace the plastic cover.

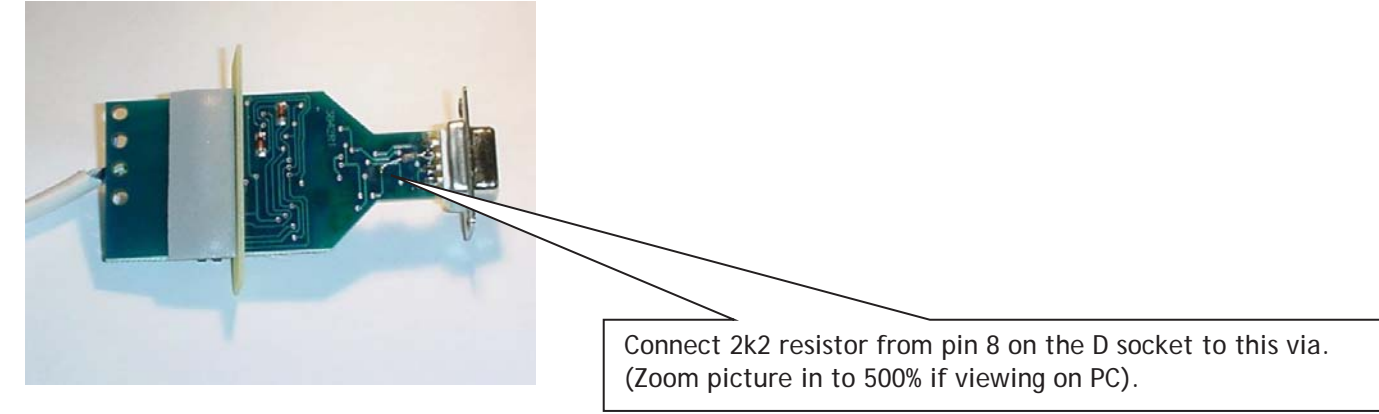

3.1.2.2 Item 2. 4 Interconnection cables (PL/X FCC serial port to a D type convertor plug) These cables must be kept as short as possible. The convertor should be mounted locally to its host PL/X. PL/X socket is type FCC68 4 way.

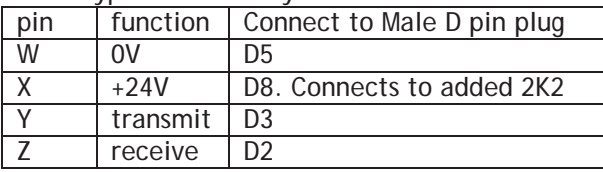

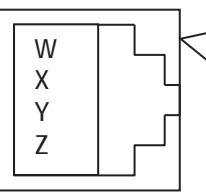

RS232 PORT1 socket located just above the centre terminal block.

3.1.2.3 Item 3. Stand alone 12 volt PSU capable of supplying at least 10mA per convertor. This is used to power up the serial link which is optically isolated from all instruments and the host PC.

3.1.2.4 Item 4. Cable with three twisted pairs.

Recommended type is 24 AWG twisted pairs telephone cable with a shunt capacitance of 16 picofarad per foot (30cm). If you are using termination resistors on the RS485 complementary pairs they should be located at opposite ends of the system.

3.1.2.5 Wiring diagram. 4 wire Full Duplex with secondary power supply.

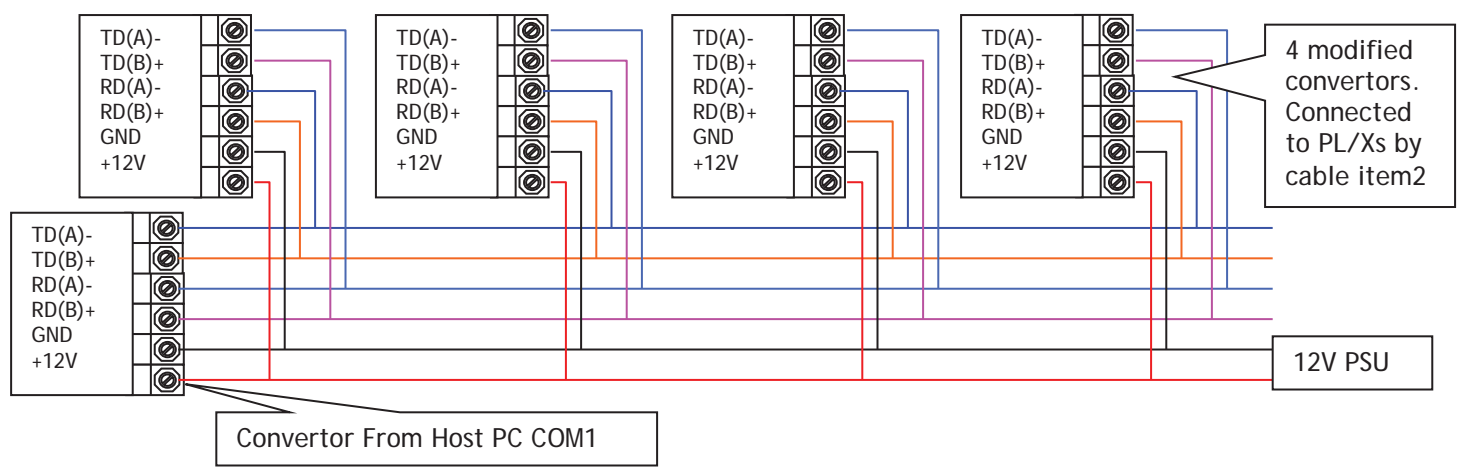

### **3.2 PORT 1 COMMS LINK / General description**

Supervision and monitoring of Sprint Electric PL/X Series drives has been made possible by the provision of a supervisory communications interface. This option provides a serial data port that can be set up on each drive. When using RS422 or RS485 links they can be bussed together to allow an intelligent device to monitor or update the parameters of a network of drives.

Using this link a supervisory control system can be implemented where each drive is in continuous local control and the central computer has only to perform periodic reference updating, control sequencing and data collection.

The main advantages of this type of control system are: -

1) Multi-wire analogue transmission from a central programmable controller is replaced by a bussed digital system using serial data transmission over twisted pairs.

2) Digital transmission is fundamentally less noise-prone than analogue methods, and the accuracy of the transmitted data is unaffected by the transmission medium. The use of intelligent devices at either end of the data link allows error checking to be used. This virtually eliminates the effects of electrical noise on data integrity. It is therefore possible to issue references to drives with much higher accuracy using this method.

3) The communication standard used allows up to 128 devices to be addressed from a single link, which can be driven from a computer serial port. Additional drives can be readily accommodated through additional computer ports. Most computers are equipped with RS232 serial ports, which can be easily converted to accommodate the RS422 or RS485 standard by using a proprietary bus convertor.

The specific form of communication implemented corresponds with the following full American National Standard definition: -

ANSI Standard: x3.28 Revision: 1976 Establishment and Termination Control Procedures Sub-category 2.5: Two-way Alternate, Non-switched Multipoint with Centralised Operation and Fast Select. Message Transfer Control Procedure Sub-category B 1: Message Associated Blocking, with Longitudinal Checking and Single Acknowledgment. This is known by the abbreviation:  $\overline{ANSI - x3.28 - 2.5 - B 1}$ .

### **3.3 ASCII Communications / Multi Drop Supervisory Link**

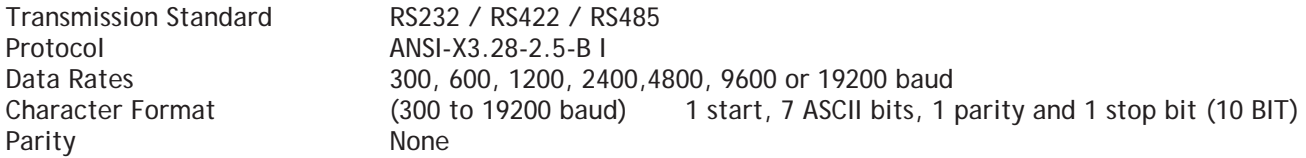

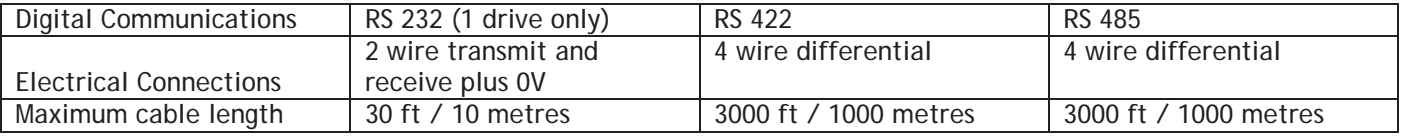

### **3.4 Description of ASCII**

#### 1) (American Standard Code for Information Interchange)

ASCII is a binary code which represents letters, digits, and control signals (collectively called characters). The code originated by the American National Standards Institute (ANSI) has become a worldwide standard for information interchange. The code uses a seven bit binary word to represent all the letters, digits, punctuation marks and control signals, and a complete list of code mnemonics for the PL/X parameter set is given at the end of the manual. See 12 Mnemonic table.

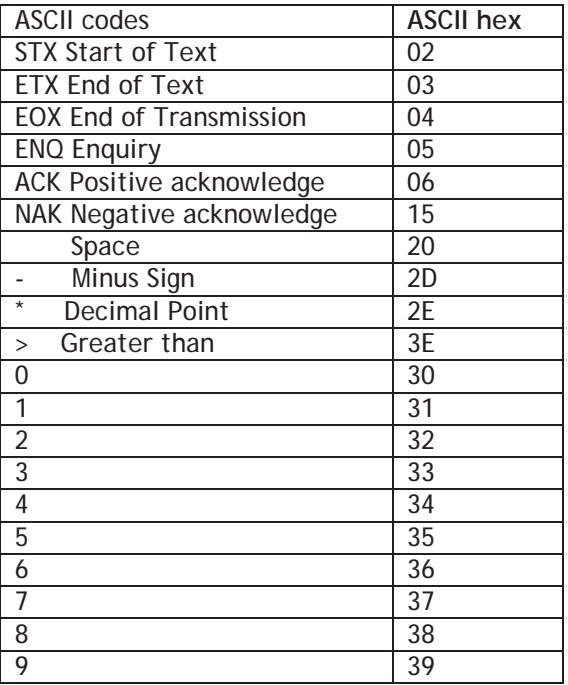

### **3.5 Control characters**

Control Characters are ASCII binary codes, which define actions rather than information. Six ASCII codes are used: -

#### ASCII-HEX

- 02 (STX) This is the start of text character.
- 03 (ETX) This is the end of text character. It is followed by another character containing the checksum.
- 04 (EOT) Indicates the end of transmission. It therefore clears the line and is sent by the host at the start of a new message.
- 05 (ENQ) This is the enquiry character. It is sent by the host as the last character of any type of polling message.
- 06 (ACK) This is the positive acknowledgment character.
- 15 (NAK) This is the negative acknowledgment character.

PL/X Address

The PL/X has an address, the first digit being the group number (GID) in the range 0 to 7, the second a unit number (UID) in the range 0 to F. There are therefore 128 different addresses from 00 to 7F.

### **3.6 Data types**

Data can be considered to consist of two types: -

1) Numerical Data: - Where the parameter refers to number which is a level, reference, gain or result with the PL/X being either positive or negative.

2) Boolean Data: - Where a Boolean (logic) parameter such as a switch can be monitored enabled, or disabled from the serial link.

3) Status Information: - Where the parameter refers to a binary word each bit within the word being a significant switch within the program structure.

Examples of status information are for 182)STORED TRIP MONITOR: (DZ ASCII mnemonic)

Bit 2 represents the over volts alarm bit 8 stall trip alarm bit 14 short cct IO

### **3.7 Data Format**

The PL/X uses an ASCII, free format, mode of operation for data transfer to make it easy to implement with languages such as BASIC, PASCAL, FORTRAN and assembler languages. This makes it possible to implement a simple supervisory system using a personal computer.

Numerical Data

(Format 21 - Free Format Numeric)

Numerical Data is transferred by transmission of a string of characters, the length of the string required to transmit the data value is determined by the value itself, no leading zeros are added to pad out the string length, and trailing zeros may be omitted.

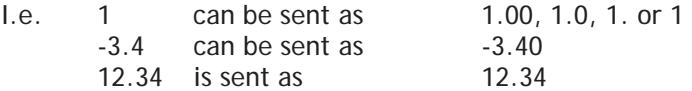

### **3.8 Character Format**

The bit format is represented by the following-

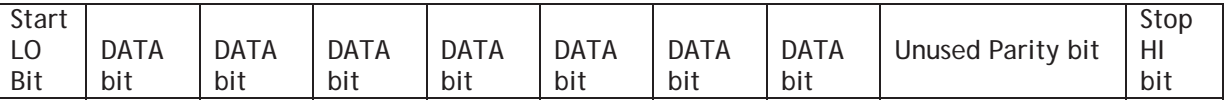

### **3.9 Status Information**

(Format 23 - Hexadecimal) Status Information is transmitted by first encoding the data into a hexadecimal format. The number of characters in the encoded data then determines the length of a string. The hexadecimal data is preceded by a > sign to differentiate from numerical data.

### **3.10 Data Transfer Sequence**

The data transfer sequence in the ASCII mode offers the following facilities

1) Asking questions (known as polling)

- a. Single parameter poll
- b. Continuous polling of one parameter
- c. Sequential polling down the parameter list table (fast polling)
- 2) Setting parameters (known as selection)
- a. Single parameter update
- b. Continuous updating of one or more individual parameters

#### **3.11 Sequence to send information to the PL/X from the computer**

Connection is established with a particular PL/X by sending

(EOT) (GID) (GID) (UID) (UID) followed immediately by the data transfer

(STX) (C1) (C2) (D1) (D2) (D3)..... (DN) (ETX) (BCC) (Note that the data transfer message is identical to that transmitted by a PL/X when giving a valid reply), The symbols of this message are defined as follows: -

(STX) start of text character

After transmission of the whole message,

(C1)(C2) parameter specified by ASCII mnemonic

(D1 to DN) parameter value

(ETX) end of text character

(BCC) Block Check Character (verification check digit which is again the exclusive OR of (CI) to (ETX) inclusive and must be calculated by the computer before transmission).

3.11.1Responses by PL/X

The PL/X responds to it by sending (ACK), (NAK) or by giving no reply. 1) Positive acknowledgment (ACK) When the PL/X has received the message, it performs the following tasks: -

Checks for any parity errors in the message. If none then it...

Verifies that the (BCC) character corresponds to the data pattern received. If no error then it...

Verifies that the (C 1), (C2) command characters are a valid mnemonic that may be written to. If so then it...

Verifies that the data (D1 to DN) is valid and not out-of-range. If so then it...

Updates the selected parameter with the new value contained in the message.

Only when all these tasks have been successfully completed does the PL/X send the (ACK) response to the computer.

This signifies that the message was correctly received and implemented. Note. Data out-of-range returns NAK and is discarded.

2) Negative acknowledgment (NAK)

If the message fails any of the above checks, the PL/X sends the (NAK) response to the computer. This signifies that the message received by the PL/X contained an error and accordingly it has not updated the selected parameter. One possible reason is the incorrect calculation of (BCC). At this point, the selected command may be repeated by sending the data transfer string without re-establishing connection, until the computer receives the (ACK) response.

3) No Reply

Under certain circumstances, the computer may not receive a response from the PL/X. This could be due to any of the following reasons: -

Hardware failure.

Group Unit address identifiers not recognised.

Communications loop failure perhaps due to noise or wrong baud rate selected.

An error (e.g. parity) is found in one or more of the characters up to and including (BCC).

In these cases the computer should be programmed to time-out, i.e. wait for a response for a short time (150 msec minimum) before trying again.

3.11.2Termination of selection of a PL/X

The termination procedure is used if the computer wishes to stop selecting a particular PL/X and establish connection with another. This is achieved by sending the establish connection sequence. The computer then transmits an (EOT) character to reset all PL/Xs on the data link to be responsive to the next GID UID address parameter.

#### **3.12 Sequence to read information from the PL/X by computer**

3.12.1Enquiry from host (symbol definition)

The computer always has master status, with the PL/X always in slave status. The computer begins by transmitting a message, called the establish connection message, which is represented by the following format: -

(EOT) (GID) (GID) (UID) (UID) (CI) (C2) (ENQ)

These symbols are defined as follows: -

(EOT) This control character resets all PL/Xs on the link and causes them to examine the next four transmitted characters to see if they correspond with their group/unit address identifiers.

(GID) These characters represent the required group address identifier, and are repeated for security. See 3.1.1.1 PORT1 COMMS LINK / Port 1 group number identity PIN 193

(UID) These characters represent the required unit address identifier, repeated for security. (Together these units define the address of a particular PL/X). If, for example, GID = 1 and UID = 6, then the PL/X to be addressed is number 16. See 3.1.1.2 PORT1 COMMS LINK / Port 1 unit number identity PIN 194

(C1)(C2) These characters specify the parameter by ASCII mnemonic. See 12 Mnemonic table.

(ENQ) This character indicates the end of the message, and that it is an enquiry.

The transmission of this message initiates a response procedure from the PL/X.

3.12.2Valid response of the PL/X to this message

After the message has been sent, the computer expects to receive a reply from the PL/X. Providing the PL/X has successfully received the message in full, it responds in the following form: -

(STX) (C1) (C2) (D1) (D2) (D3) .... (DN) (ETX) (BCC) Which constitutes a message defined as thus: -

(STX) start of text.

(C1)(C2) parameter specified by mnemonic

(D1 to DN) value of the requested parameter (string may be of any length as determined by the data).

The PL/X responds with the shortest message, which represents the data value. If the data value is an integer (part after decimal point is 0), then it does not send a decimal point. Trailing zeros after the decimal point are not sent.

(ETX) end of text

(BCC) verification digit, which is the character, generated by taking the exclusive OR of the ASCII values of all the characters transmitted after and excluding (STX) up to and including (ETX).

E.g. in a message with (D1 - DN) is 5 characters

(BCC) = (C1) EOR (C2) EOR (D1) EOR (D2) EOR (D3) EOR (D4) EOR (D5) EOR (ETX)

Where EOR = Exclusive OR

The computer must check this (BCC) before accepting this reply as valid. Also the software must be able to extract the check number from the data string taking into account the protocol of the data transmission.

NOTE: If the PL/X receives the message but does not recognise the mnemonic it will respond with (EOT). The (EOT) tells the computer to continue.

3.12.3Further enquiry and termination

The computer then has three options: -

1) Repeat Parameter Facility (NAK)

If the computer transmits a (NAK) after the valid reply, it causes the PL/X to repeat the parameter that was just received. This allows continuous monitoring of the same parameter without having to re-establish the connection.

2) Scroll Mode Facility (ACK)

If the computer transmits an (ACK) after a valid reply, it causes the PL/X to fetch the next parameter from the parameter list. This facility enables the computer to continuously sequence through all the parameters of the PL/X.

#### 3) Terminate Communication (EOT)

The termination procedure is entered when the selection of a particular PL/X is no longer required or when a PL/X does not respond to a message or replies with an (EOT) character. The computer transmits an (EOT) character to enable all the PL/Xs on the data link to be responsive to the next GID-UID address parameter.

3.12.4No response to host computer

Under certain circumstances the computer may not receive a response from the PL/X. This could be due to any of the following reasons-. -

1) Group/Unit address identifiers not recognised.

- 2) Communications loop failure perhaps due to noise or wrong baud rate being selected.
- 3) Hardware failure.
- 4) ASCII COMMS has not been selected using 188)PORT1 FUNCTION

In the first 3 cases the computer should be programmed to time-out, i.e. wait for a response for a short time (150 msec minimum) before trying again.

3.12.5Baud rate This can be any of seven values: - 300, 600, 1200, 2400, 4800, 9600, 19200 baud

### **4 PL PILOT and SCADA (System Control And Data Acquisition) package**

Note PL PILOT has been replaced by an upgraded configuration tool called PILOT+. However PL PILOT still functions so this section has been retained. See also 2.4 PILOT+

There is a proprietary PC based SCADA (System Control And Data Acquisition) package available which is fully configured to communicate with the PL/X range. This package provides many features, including.

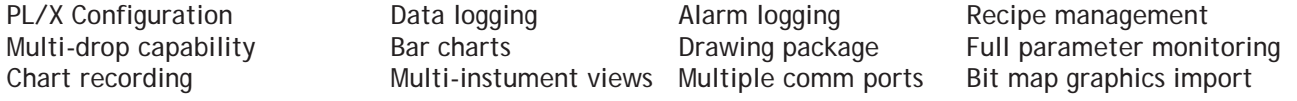

The SCADA package is designed by SPECVIEW, and may be downloaded from http://www.specview.com/ free of charge from the internet for a demonstration. (There is also a demonstration dongle available that allows 2 hours per view). SPECVIEW is the platform for the PL PILOT configuration tool. Further details about this package are accessible from the entry page of the PL PILOT configuration tool.

PL PILOT runs on a standard PC (Windows 95 upwards). It can set any parameter value, make any legal internal connection, and monitor all the available parameters. It provides the user with block diagrams where each parameter may be quickly accessed and altered. The system allows recipes of drive configurations to be stored and/or down loaded as desired. It may also be operated off-line to develop and save recipes.

PL PILOT is also able to support up to 10 drives on one link. It can access all parameters, connections and diagnostics for each drive. It is able to display these from any drive or combinations of drives and send recipes to any drive on the link.

The operating instructions for PL PILOT are contained within the tool itself. Click on the Help BUTTON.

To install from the CD follow the self launching instructions when the CD is inserted into the PC. From the net version you must first unzip it into a temporary directory. Then double click on Setup.exe.

For users that are installing for the first time select. 'Typical ' in the 'Setup type' dialog box. For users that are installing the latest version on systems with an existing version select 'Repair'. If you have existing recipes in the previous version these will automatically be retained in the latest version.

If you have to change any com port settings on the computer, or save changed serial link parameters on the PL/X, then you may need to turn the PL/X off and on again to clear the comms buffers of false data before the system will start communicating.

**Click on the Help BUTTON in the top right hand corner of the PL PILOT entry menu for further information.** 

There is a suitable cable supplied to connect the PC COM 1 serial port to PL/X RS232 PORT1. (LA102595) 187)PORT1 BAUD RATE. Set to 19200 on the target PL/X, and in 'Options' / 'Setup COM Port' in PL PILOT. 188)PORT1 FUNCTION. Set to ASCII COMMS on the target PL/X.

Warning. PL PILOT may add up to 10mS to PL/X cycle times, which may affect the response of applications that require fast sampling. Eg SPINDLE ORIENTATE. To overcome this effect, reduce the baud rate.

### **5 FIELDBUS introduction**

This section describes the FIELDBUS CONFIG menu. It is used to select parameters for transmitting to, or receiving from, the host controller using for example PROFIBUS protocol. Other protocols may also be used, depending on which comms option card is fitted to the PL/X. The host is not used for configuration, however there is a DATA ON DEMAND function that allows a read / write function to legal PINs at any time.

Each PL/X source parameter selected for transmission (input to master) is configured on the PL/X using a GET FROM. Each PL/X target parameter (output from master) is configured on the PL/X using a GOTO.

1) Any PL/X parameter is available for selection as a source by each one of 8 GET FROMs (1 word each), + one group of 8 way bit packed logic GET FROMs (1 word) for reading 8 logic values simultaneously.

Any legal PL/X parameter is available for selection as a target by each one of 8 GOTOs (1 word each), + one group of 8 way bit packed logic GOTOs (1 word) for writing 8 logic values simultaneously.

2) The PL/X GOTO conflict checker automatically checks to see if the GOTO connections are accidently configured by the user to a PIN with another PL/X GOTO already connected to it.

3) Reconfiguring the FIELDBUS for any PL/X, without stopping the master or other PL/X units, is possible.

4) The FIELDBUS configuration for each PL/X is held within the unit itself and is also retained in the parameter exchange file. 3 FIELDBUS configurations can be saved in each PL/X by using the 3 recipe pages.

5) A data on demand function also allows the host to perform a read/write function to legal PINs at any time.

### **5.1 CONFIGURATION / FIELDBUS CONFIG**

NOTE. The function of this sub-menu is the process

CONFIGURATION 2 FIELDBUS CONFIG 3

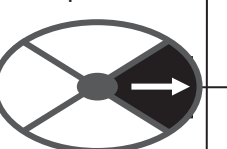

of

establishing connections between PL/X PINs and the PL/X FIELDBUS port. Hence it is located in the CONFIGURATION menu.

The advantage of this is that it is located close to the CONFLICT HELP MENU.

The FIELDBUS CONFIG menu uses JUMPERS 1 - 8 with GET FROMs to connect the source PINs to the PL/X FIELDBUS transmitter, and JUMPERS 9 - 16 with GOTOs to connect the target PINs to the PL/X FIELDBUS receiver.

The BIT-PACKED GET FROM sub-menu contains 8 further JUMPERS to build a byte of logic sources.

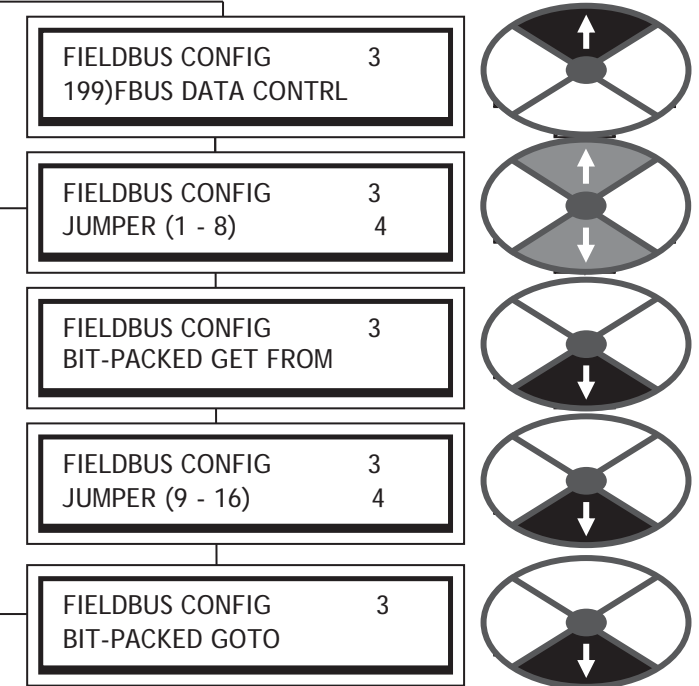

The BIT-PACKED GOTO sub-menu contains 8 further JUMPERS to build a byte of logic targets.

**IMPORTANT NOTE.** Please do not confuse: **FIELDBUS CONFIG jumpers used for selecting source and target PINs for FIELDBUS communications,** with PL/X configuration JUMPERS found in the **JUMPER CONNECTIONS menu used for making internal connections between PINs**. (See section 13.10 of the main product manual). **FIELDBUS CONFIG JUMPERS** and **JUMPER CONNECTIONS** are totally unrelated and independently usable tools. It was very convenient for the PL/X designers to use the JUMPER nomenclature for each task.

199)FBUS DATA CONTRL is used to set BIG/LITTLE ENDIAN, and OFF-LINE output CLEAR, OFF-LINE output FREEZE mode, or DATA ON DEMAND mode, to suit user preferences.

There is also a hidden PIN 200)FBUS ON-LINE MON which is high when the fieldbus is actually on-line.

#### 5.1.1 FIELDBUS CONFIG / JUMPER 1 - 8

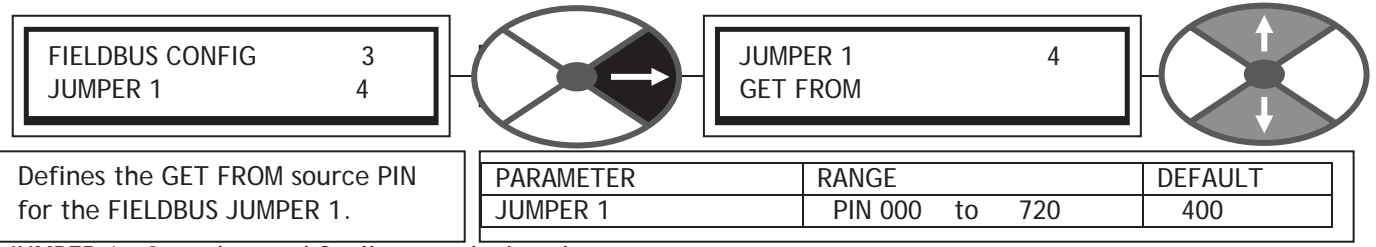

JUMPER 1 - 8 can be used for linear or logic values.

If the host can decode bit packed words, then BIT PACKED GET FROM is available for efficient handling.

### 5.1.2 FIELDBUS CONFIG / BIT-PACKED GET FROM

BIT-PACKED GET FROM is divided into 8 bits for reading logic values in the PL/X using a GET FROM window.

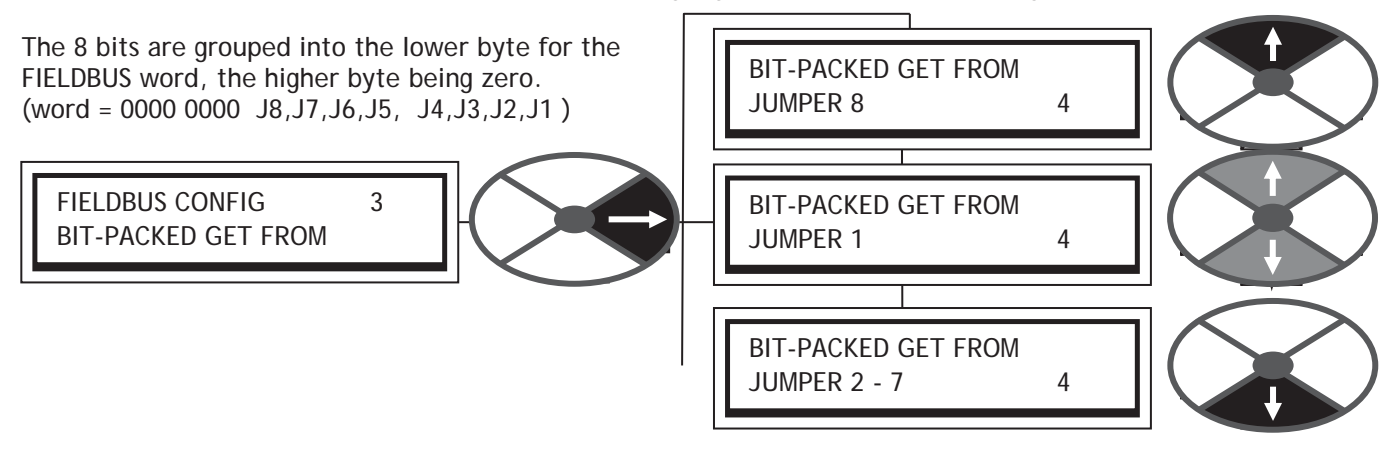

The JUMPER 1 bit is the least significant.

Note that within the BIT-PACKED GET FROM menu the JUMPER 1 - 8 nomenclature is used to denote the connections to bits, configured by each GETFROM window

Note. A logic or linear PL/X parameter may be connected. Non-zero (+ or -) values result in logic 1, zero results in logic 0.

#### 5.1.3 Key features of FIELDBUS CONFIG JUMPERS 1 - 8 and BIT-PACKED GETFROM windows

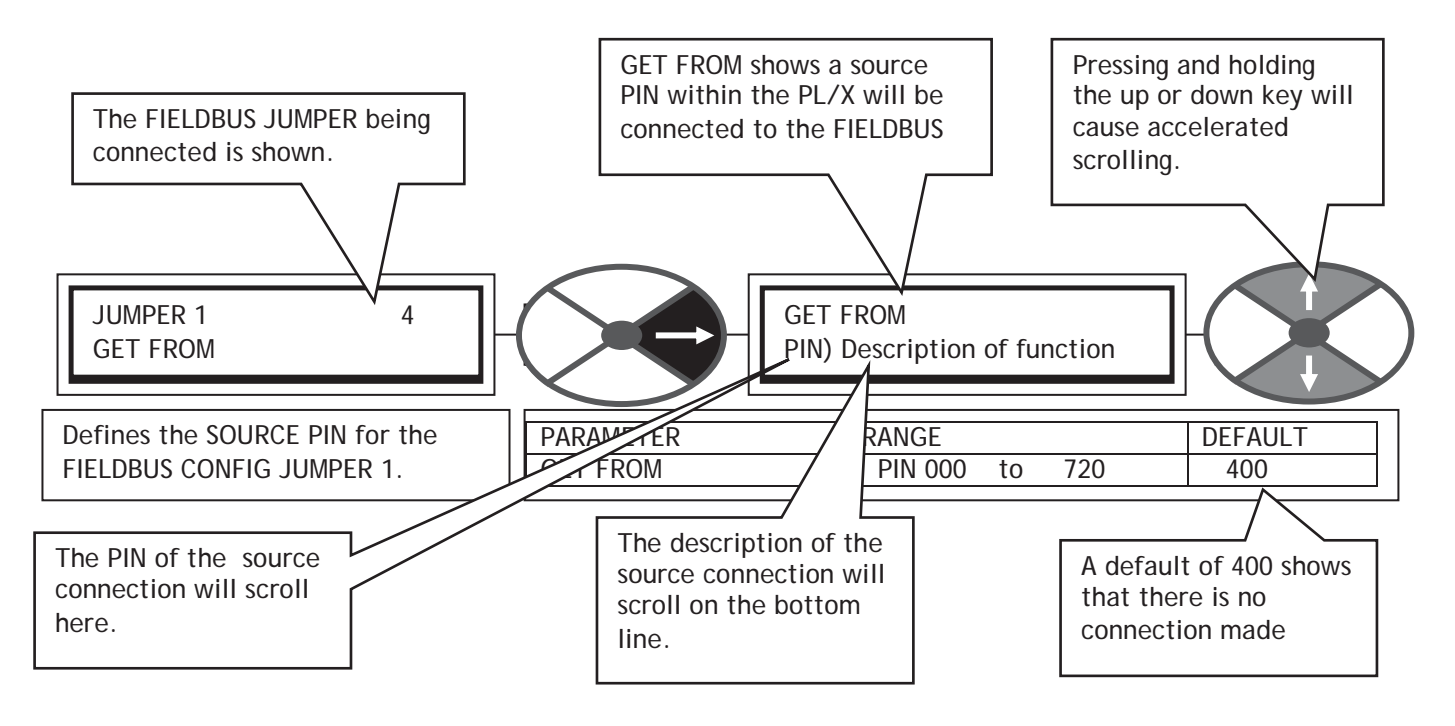

### 5.1.4 FIELDBUS CONFIG / JUMPER 9 - 16

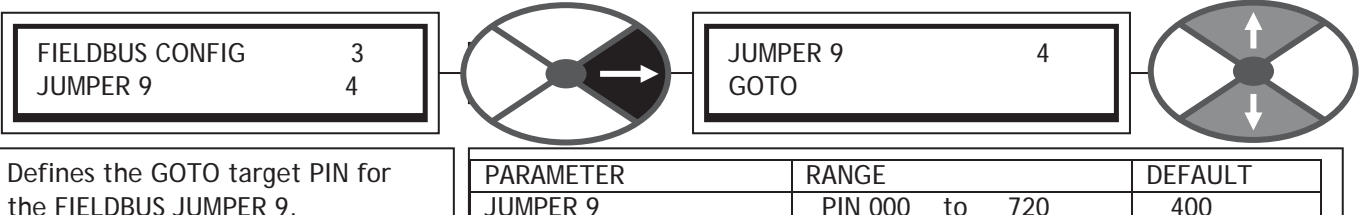

the FIELDBUS JUMPER 9.

JUMPER 9 - 16 can target linear or logic PL/X parameters.

If the host can generate bit packed words, then the BIT PACKED GOTO is available for efficient handling.

### 5.1.5 FIELDBUS CONFIG / BIT PACKED GOTO

BIT-PACKED GOTO is divided into 8 bits for writing logic values in the PL/X using a GOTO window.

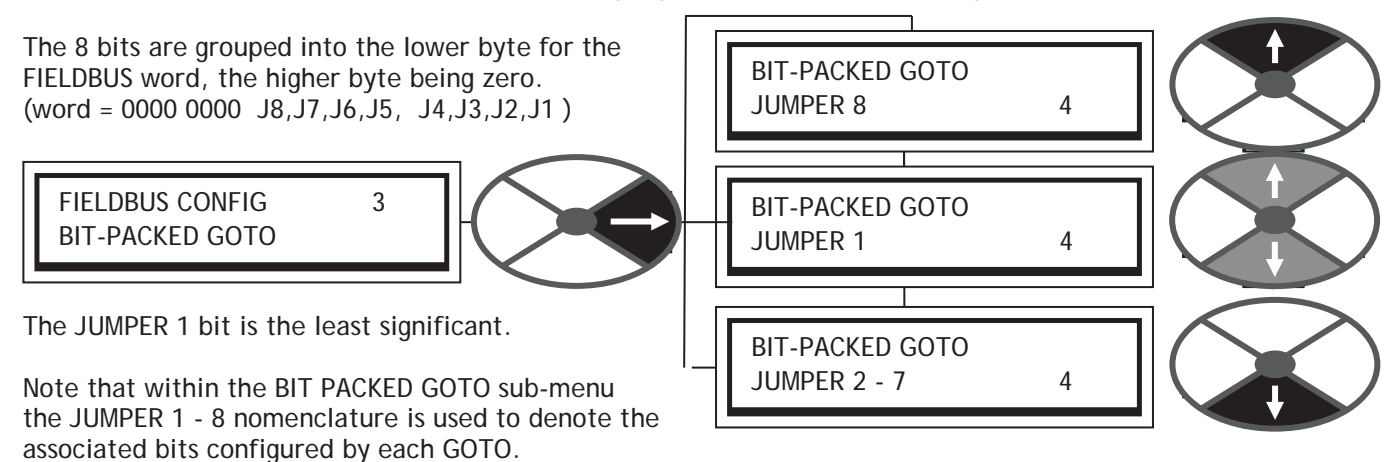

BIT PACKED GOTOs can target all writeable PINs (linear aswell as logic PL/X parameters). When writing to a linear PL/X parameter a logic 1 results in the smallest possible number of the target PIN. (Eg for target PIN % value of 2 decimal place resolution, logic 1 results in 0.01%, logic 0 results in 0.00% ).

### 5.1.6 Key features of FIELDBUS JUMPERS 9 - 16 and the BIT-PACKED GOTO windows

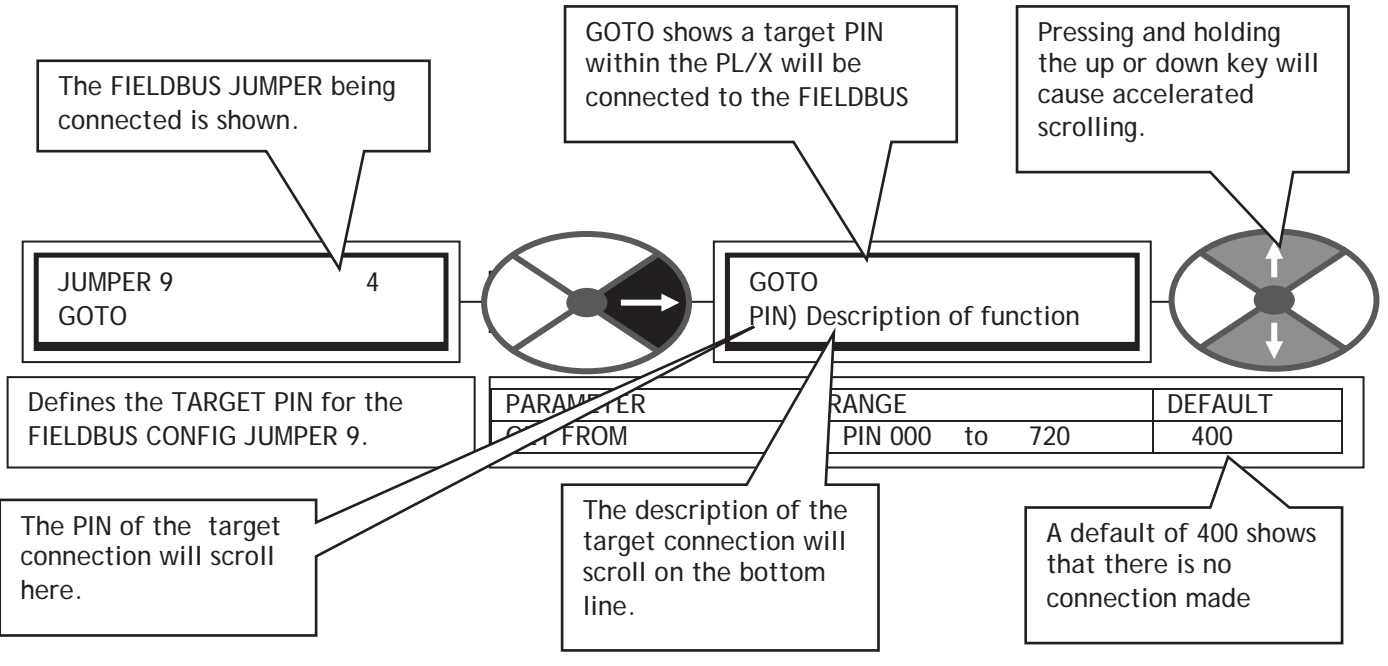

5.1.7 Automatic optimisation of network traffic.

The default input/output size is 2 input and 2 output words. This allows the use of 2 GETFROMS and 2 GOTOs. (The factory default is no connections made hence zeros will be displayed initially). Other possible input/output sizes are 4, 8, 16.

There are 2 groups of words. The input group for GETFROMS, and the output group for GOTOs. The PL/X will automatically select the smallest input group (2,4,8,16) of words that will accommodate all the configured GETFROM jumpers, and also smallest output group (2,4,8,16) of words that will accommodate all the configured GOTO jumpers. In this way the amount of redundant traffic is minimised as far as possible. Only Jumpers **not connected to 400)Block Disconnect** are counted, when the group size is being selected.

Example 1. Assuming jumper 1, 3, 7 (GETFROMS = input to master) and jumpers 9, 10, 11, 16 (GOTOs = output from master) are used. Then the input/output format will automatically be 4 plus 4. The unused input will be displayed by the master as zero, all the outputs will be utilised. **The inputs will always appear in ascending jumper order. The outputs will always appear in ascending jumper order.**

**IMPORTANT. The group format is not validated after a change in the number, or identity, of connected jumpers, until the new configuration is saved, and the control supply cycled off and on again.** 

**If the number and identity of jumpers is unchanged, but the source or target PINs are altered, then the new source or target PINs are effective immediately without the need to cycle the control supply.** 

#### 5.1.8 FIELDBUS CONFIG JUMPER connections

FIELDBUS jumpers are used to configure connections from the FIELDBUS port to PINs within the PL/X. A FIELDBUS GOTO jumper receives data from the host via the FIELDBUS port and connects it to the selected target PIN in the PL/X.

A FIELDBUS GETFROM jumper reads the PL/X source PIN value, and connects it to the FIELDBUS port for transmission to the host.

FIELDBUS jumper connections can connect to any legal PINs including outputs, inputs, terminals and PINs within blocks. FIELDBUS GOTOs will automatically avoid outputs.

In the case of accidental connection to a PIN with another GOTO already connected (any type of GOTO including FIELDBUS), the GOTO CONFLICT CHECKER will issue a warning. See 5.3 CONFIGURATION / CONFLICT HELP MENU. The GET FROM can also connect onto PINs that have already been connected using a GOTO or GET FROM.

**IMPORTANT NOTE.** Please do not confuse:

a) **FIELDBUS CONFIG jumpers used for selecting source and target PINs for FIELDBUS communications.**  with

b) PL/X configuration JUMPERS found in the **JUMPER CONNECTIONS menu used for making internal connections between PINs.** (See section 13.10 of the main product manual).

**FIELDBUS CONFIG JUMPERS** and **JUMPER CONNECTIONS** are totally unrelated and independently usable tools. It was very convenient for the PL/X designers to use the JUMPER nomenclature for each task.

5.1.9 FIELDBUS CONFIG / Fieldbus data control

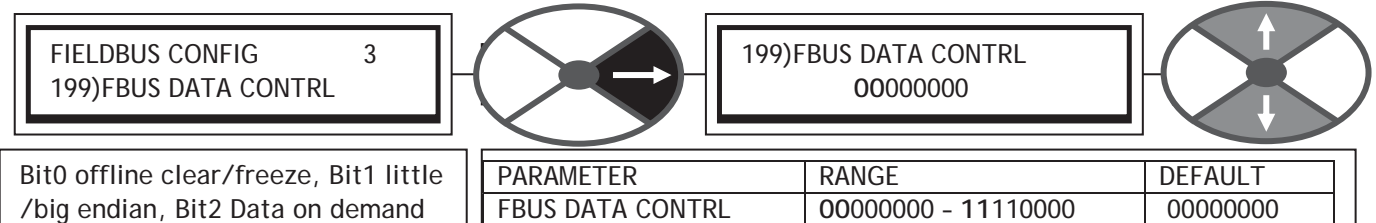

」 E Bit0 sets the behaviour of the output target PINs in the event of a loss of communications. Bit 0 (Left hand bit) set to 0 for OFF-LINE output CLEAR. Set to 1 for OFF-LINE output FREEZE (last received data is frozen). Bit 1 (2<sup>nd</sup> from left) set to 0 for Low/High display order. Set to 1 for High/Low word display order. Bit 2 (3<sup>rd</sup> from left) set to 1 to select DATA ON DEMAND mode. (only available with special option software)

Bit 3 (4<sup>th</sup> from left) reserved for future use.

5.1.10Data on demand

**This function is only available with special option software, please refer to supplier.** 

**Functional Description:** 

The Master requests a Read Operation from the Slave by asserting a PIN number and raising a "read flag".

The Master imposes a Write Operation to the Slave by: a) asserting a PIN number and raising a "write flag" and b) asserting a "write value".

**To select Data On Demand mode:**  Set 199)FBUS DATA CONTRL = 00100000 See 5.1.9 FIELDBUS CONFIG / Fieldbus data control **Save and power OFF/ON**.

The 2 Input and 2 Output Slots for Data On Demand ("DOD") in the Master should be located at the very top of the respective tables, i.e. for a Slave with 2 Inputs and 4 Outputs, the DOD slots for the Inputs should be 3 and 4 and for the Outputs should be 5 and 6.

The first of the 2 Output DOD slots is the "Handshake and PIN No." slot which we will call the **"Output Control Slot"**. Its function is described below: Bit 15 is the Write Operation Request Bit 14 is the Read Operation Request Bits 0-13 contain the PIN No. for either Write or Read operation.

The second of the 2 Output DOD slots is the **"Write Value Slot"**.

The first of the 2 Input DOD slots is the "Acknowledge Handshake and PIN No." slot which we will call the **"Input Acknowledge Slot"**. Its function is described below: Bit 15 is the Write Operation Acknowledgement Bit 14 is the Read Operation Acknowledgement Bits 0-13 contain the PIN No. Acknowledgement for either Write or Read operation.

The second of the 2 Input DOD slots is the **"Read Value Slot"**.

There is a transition detector built in the drive, such that after a Read or Write Request **only one** operation takes place, even if either Bit 15 or Bit 14 of the Output Control Slot remain active.

To initiate the next operation the Master has to de-assert and re-assert the relevant flag again by writing to the Output Control Slot.

The Slave acknowledges the resetting of the relevant flag by clearing the corresponding bit in the Input Acknowledge Slot whilst leaving the PIN No. (bits 0 to 13) at the value last written.

### **5.2 CONFIGURATION / ENABLE GOTO, GETFROM**

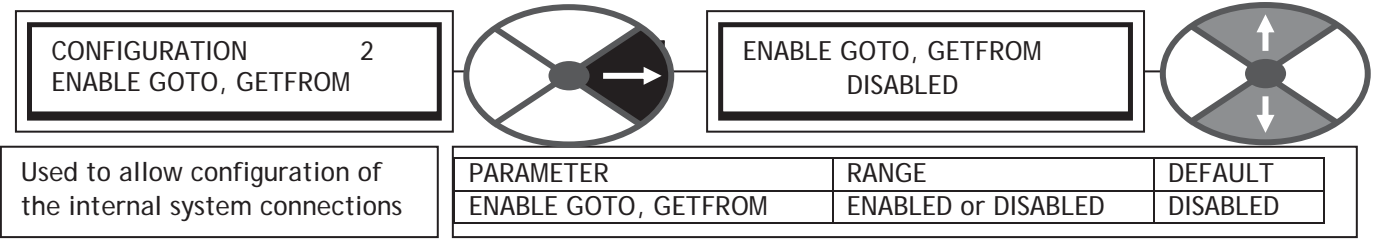

**Note. After performing a GOTO or GETFROM connection, ensure you set this window to DISABLED or the drive will not run. Note. This must be set to DISABLED to allow communication with the Fieldbus.** 

When the window is set to DISABLED the automatic conflict checker starts checking to see if more than one GOTO connection has been made to any PIN (More than one GOTO would lead to unwanted values at the target PIN). If it finds a conflict, the alarm message GOTO CONFLICT will appear on the bottom line.

### **5.3 CONFIGURATION / CONFLICT HELP MENU**

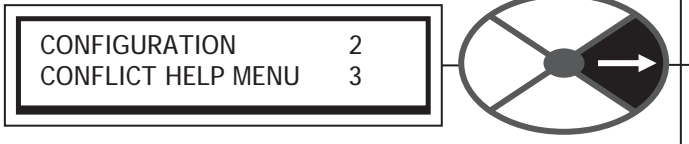

This menu is used as an aid to find accidental user connections of more than one GOTO to any PIN.

There is an automatic conflict check when the ENABLE GOTO, GETFROM is set to DISABLED.

(This is done at the end of a configuration session). If a conflict is found, the display will give the alarm message GOTO CONFLICT. See 5.2 CONFIGURATION / ENABLE GOTO, GETFROM.

5.3.1 CONFLICT HELP MENU / Number of conflicts

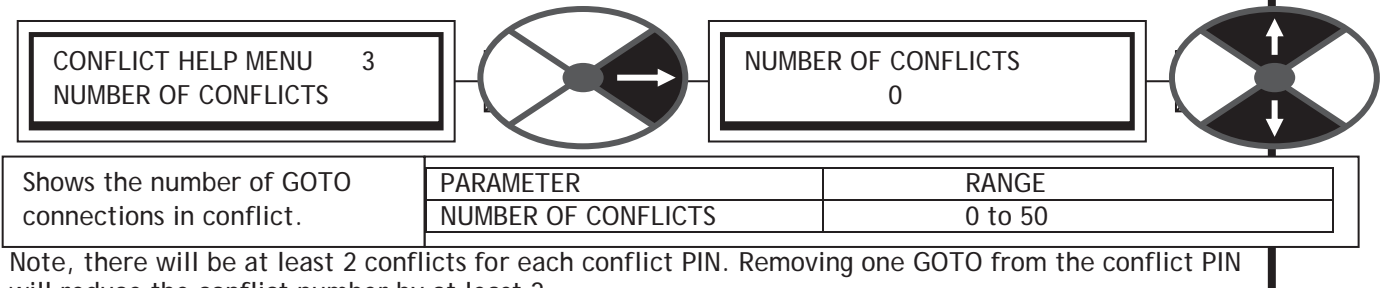

will reduce the conflict number by at least 2.

This window has a branch hopping facility to the MULTIPLE GOTO ON PIN window.

5.3.2 CONFLICT HELP MENU / Multiple GOTO conflict PIN identifier

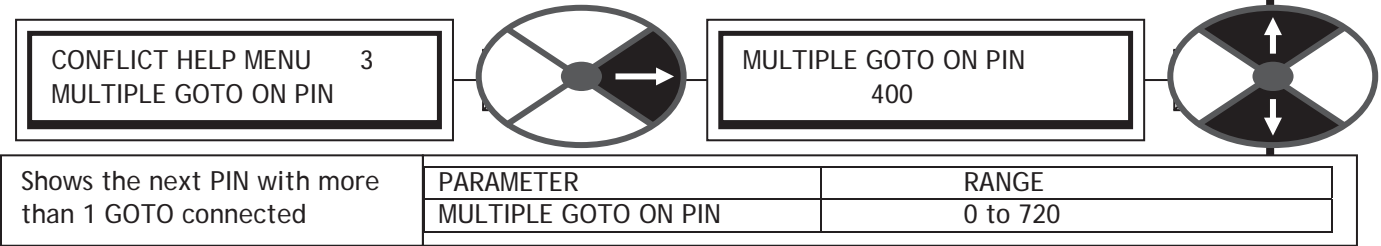

Note, there will be at least 2 conflicts for each conflict PIN. Removing one GOTO from the conflict PIN will reduce the conflict number by 2. The number 400 is block disconnect and indicates no conflicts. This window has a branch hopping facility to the NUMBER OF CONFLICTS window.

### **5.4 Input / output mapping for configured parameters**

5.4.1 FIELDBUS CONFIG JUMPERS 1 - 8 and BIT-PACKED GETFROM

These 9 parameters appear in sequence in the first 9 registers of the INPUT AREA.

### 5.4.2 FIELDBUS CONFIG JUMPERS 9 - 16 and BIT-PACKED GOTO

These 9 parameters appear in sequence in the first 9 registers of the OUTPUT AREA.

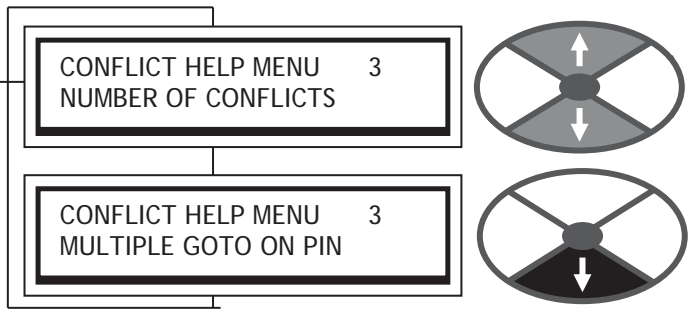

### **6 PL/X FIELDBUS hardware requirements**

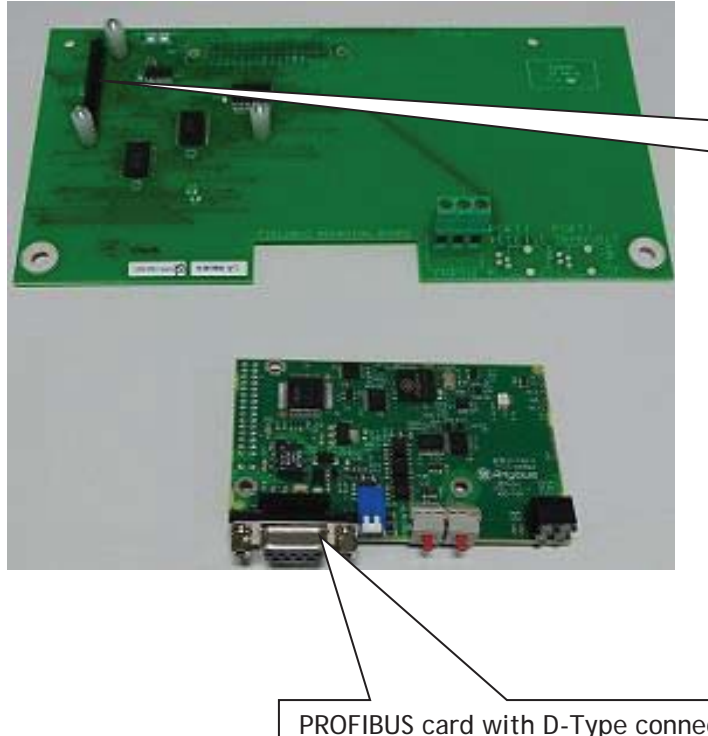

Mounting board for profibus card. This has a 48 way DIN plug for connection to the PL/X. (Part number LA102738)

PROFIBUS card with D-Type connector for PROFIBUS cable. This is mounted onto the mounting board.

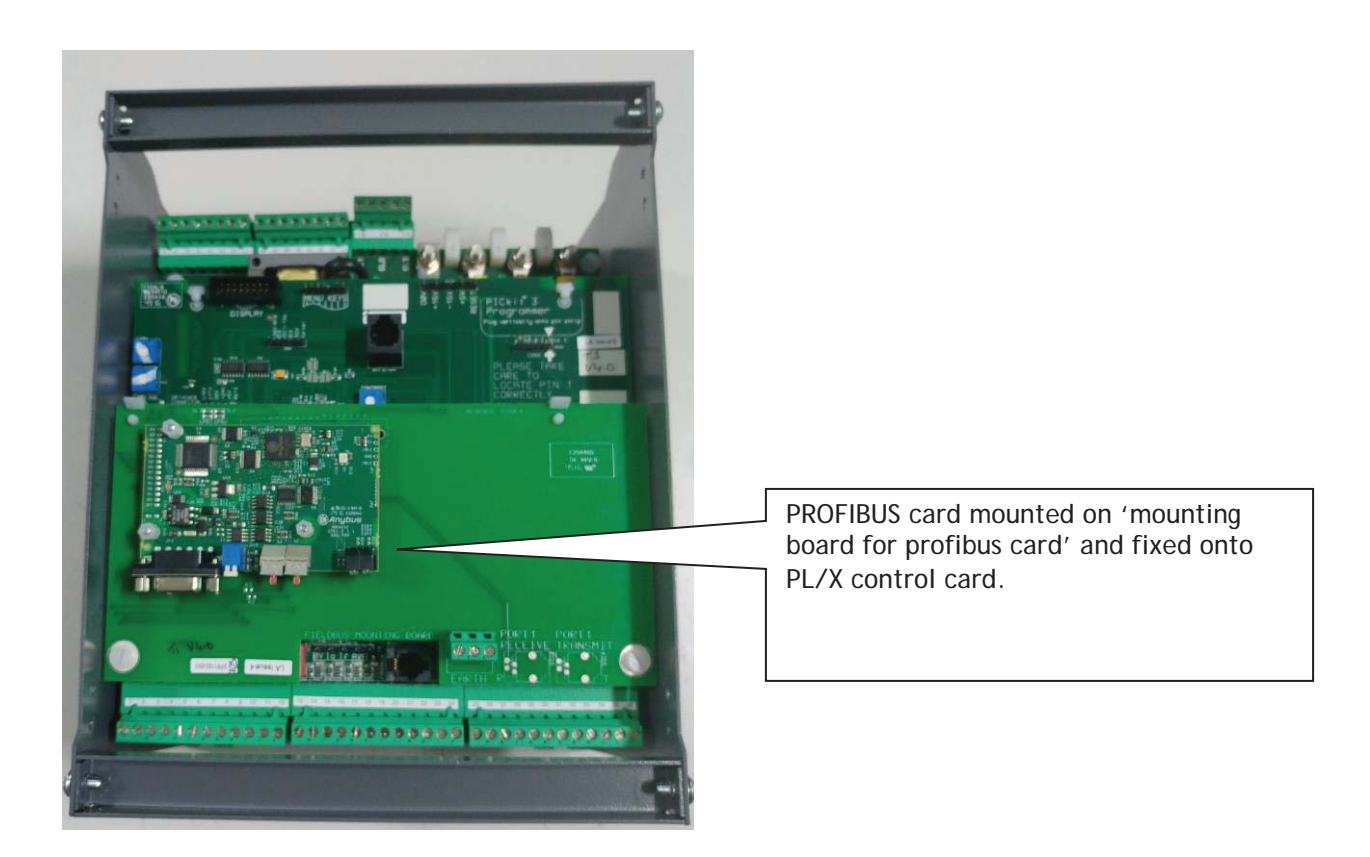

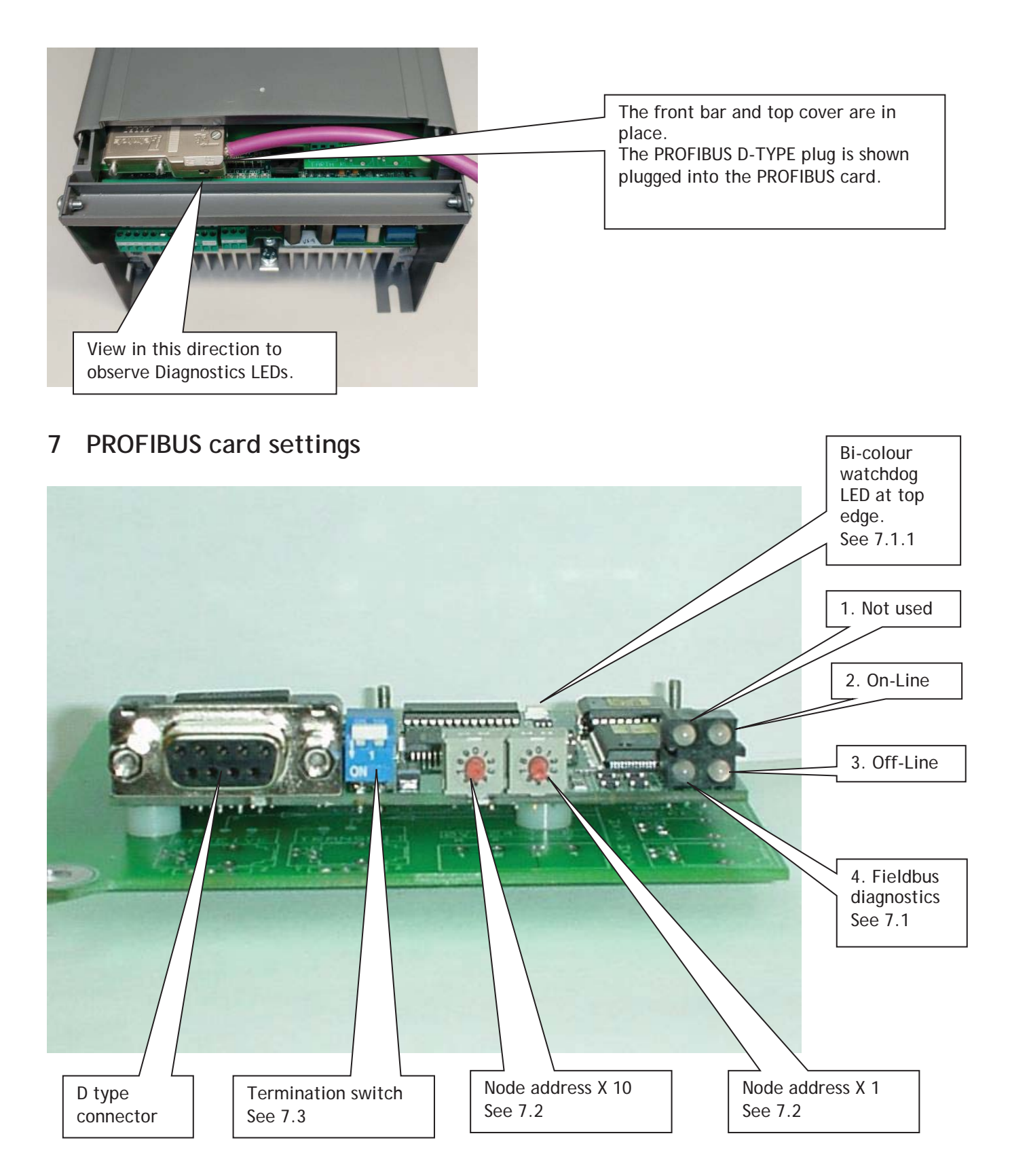

The Profibus card is equipped with four LED's mounted at the front.

There is also a bi-colour watchdog LED located at the top edge of the Profibus card used for debugging purposes. This is only visible by viewing the PL/X from the bottom or by removing the front cover

### **7.1 Function of the LED's**

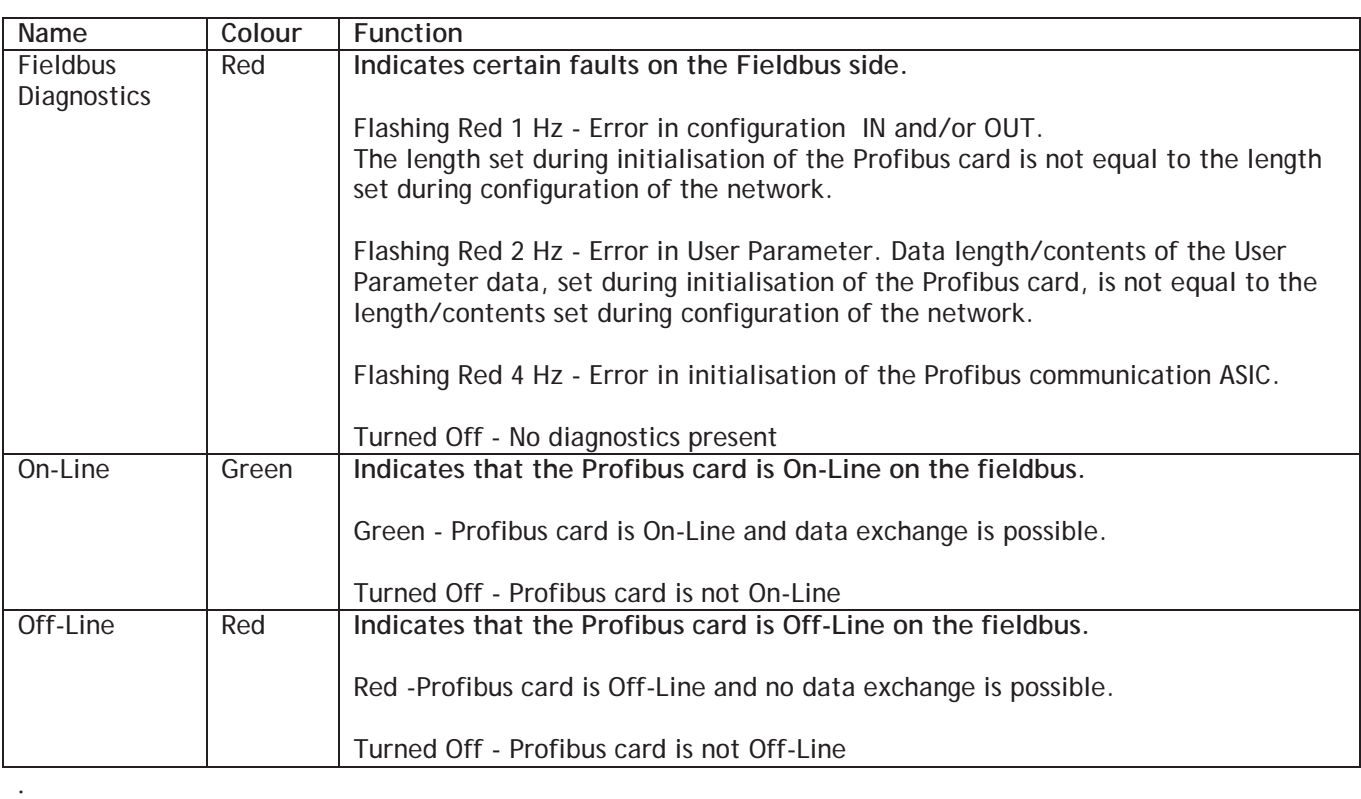

1. Not used 2. On-Line 3. Off-Line 4. Fieldbus diagnostics

### 7.1.1 Indications on Watchdog LED

There is also a bi-colour (red/green) watchdog LED on the Profibus card, indicating the status according to the table below. See 7 PROFIBUS card settings.

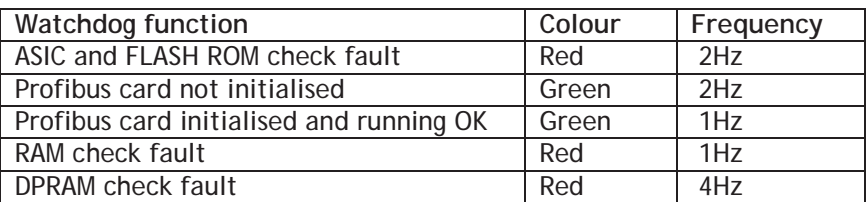

CONFIGURATION / ENABLE GOTO, GETFROM

**Note. After performing a GOTO or GETFROM connection, ensure you set this window to DISABLED or the drive will not run. Note also. This must be set to DISABLED to allow communication with the Fieldbus.**

### **7.2 Node address**

Before configuring the Profibus card the node address has to be set. This is done with two rotary switches on the Profibus card, which enable address settings from 1-99 in decimal format.

Looking at the front of the Profibus card, the leftmost switch is used for the ten setting and the rightmost switch is used for the setting of the integers. See section 7 PROFIBUS card settings. Example:

Address = (Left Switch Setting x 10) + (Right Switch Setting x 1)

PLEASE NOTE: The node address can not be changed during operation.

### **7.3 Termination**

The end nodes in a Profibus-DP network have to be terminated to avoid reflections on the bus line. The Profibus card is equipped with a termination switch to accomplish this in an easy way. See 7 PROFIBUS card settings.

If the Profibus card is used as the first or last Profibus card in a network the termination switch has to be in ON position.

Otherwise the switch has to be in the OFF position.

PLEASE NOTE: If an external termination connector is used the switch must be in the OFF position.

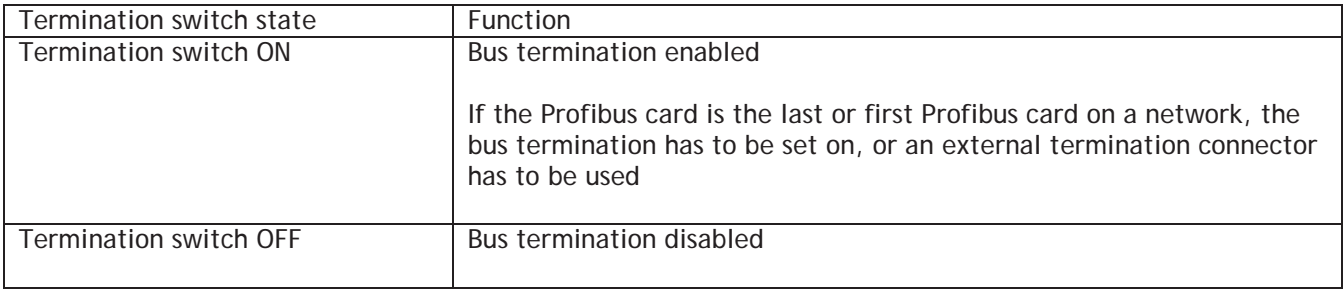

### **8 Driveweb Ethernet Connectivity and PILOT+ configuration tool**

The PL/X series of DC Drives has been designed to operate with the Driveweb Ethernet based distributed control system hardware and software.

Driveweb is a sophisticated product which can be very economically implemented using off the shelf ethernet hubs and connection cables. Multiple drives can be inter-connected allowing the system to be ethernet enabled. Virtual connections between all of the drive parameters within all the drives in a system can be easily made.

The package includes a graphical configuration tool for the PL/X which can also be upgraded to produce a Signal Flow diagram of the multi-drive system.

This makes it very easy to build a typical system of say 4 or 5 drives in a cubicle suite and save a lot of time aswell. Each drive will need its standard power wiring (incoming supply, contactor, reactor, fuses etc) and normally there will be signal wiring between the drives which is application dependant and requires input from a systems engineer. It is these interconnections which are the time consuming ones because they involve an understanding of the target machine and the required process.

Using driveweb makes this easier. The cubicle building can commence straightaway with the drives connected to an ethernet hub, because the control connections are defined later within the virtual world using the configuration tool. They can even be easily changed on site to accomodate an unforseen control problem without further hardware changes because all connections are virtual via the ethernet hub. The diagram of the control system is created by the software tool.

The manual for the latest version of Driveweb and details of using PILOT+ can be found at

http://driveweb.com/tech/manual/en.html

(Note. PILOT+ is a specially adapted version of SAVVY designed to operate with the PL/X

### **9 Record of Comms manual modifications**

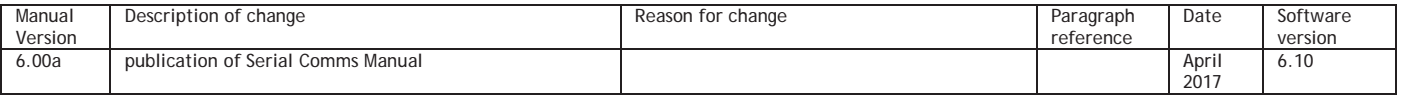

### **10 Record of Comms bug fixes**

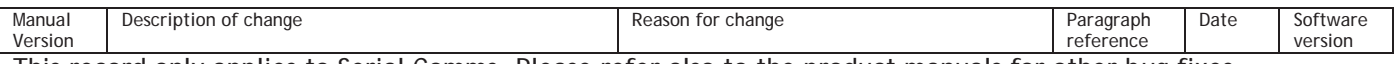

This record only applies to Serial Comms. Please refer also to the product manuals for other bug fixes.

### **11 Changes to product since manual publication**

Any new features that affect the existing functioning of the unit, that have occurred since the publication of the manual, will be recorded here.

### **12 Mnemonic table**

Every parameter PIN in the PL/X has an ASCII mnemonic

The ASCII mnemonic (Mn) is made up of 2 HEX characters

There are 2 ways the comms link uses this association.

Sending data. The host transmits the ASCII mnemonic followed by the data. The data is (Ro indicates Read only). placed in the associated PIN. placed in the associated PIN.

Making an enquiry or polling. The host makes an enquiry by sending an ASCII mnemonic. The PL/X responds by sending the data held in the associated PIN.

 $\overline{\phantom{0}}$ 

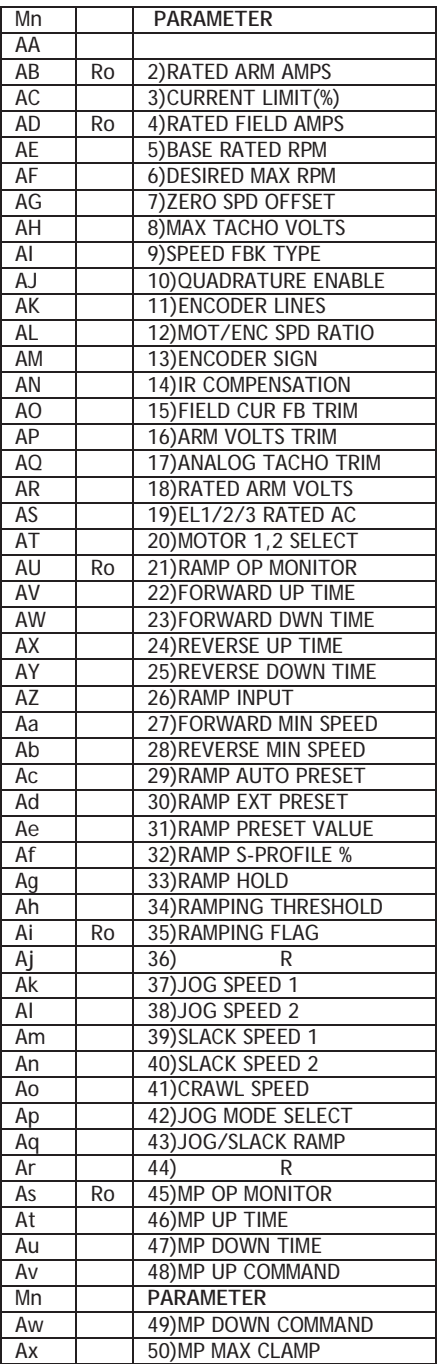

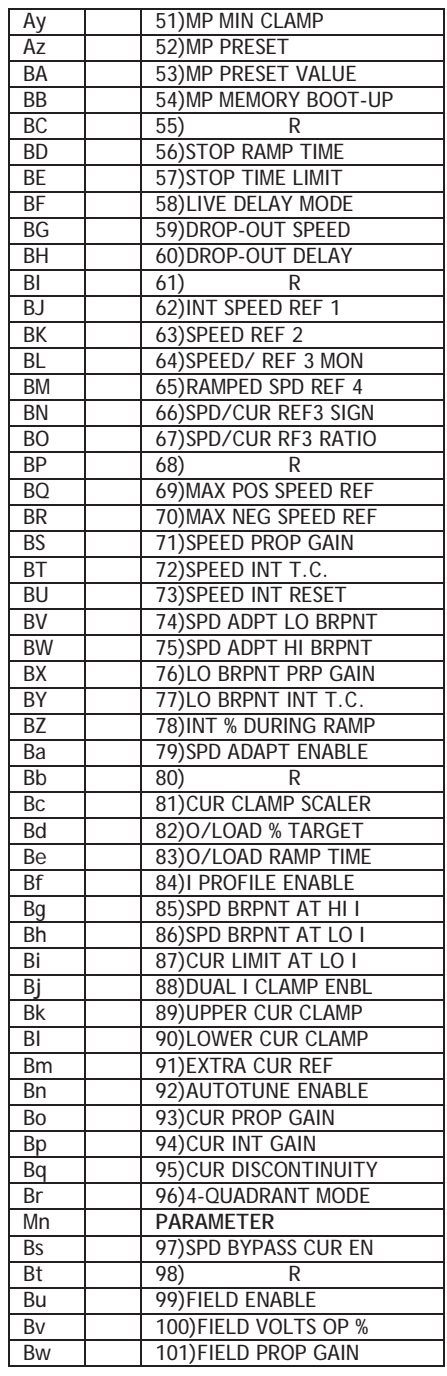

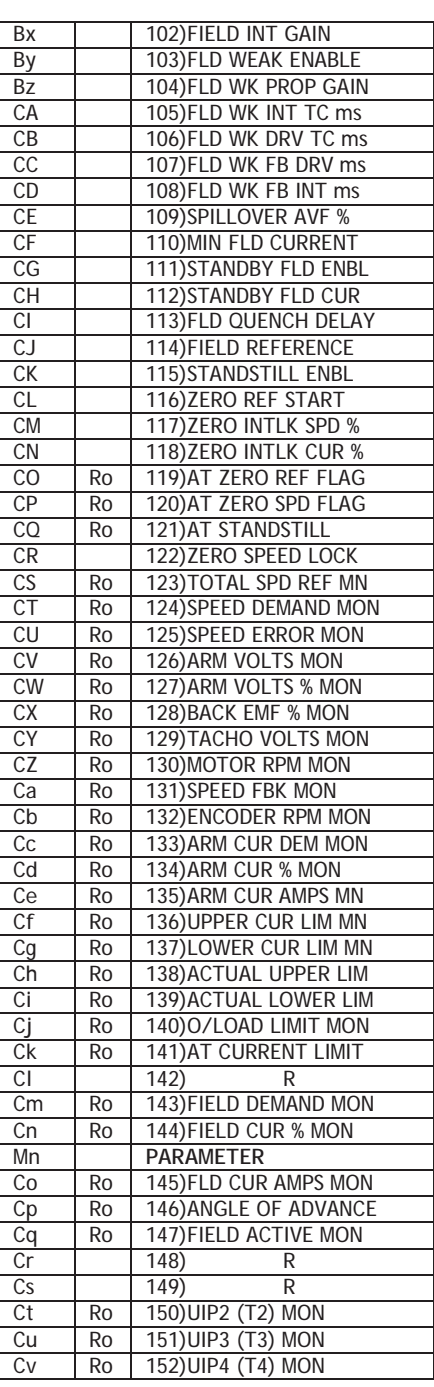

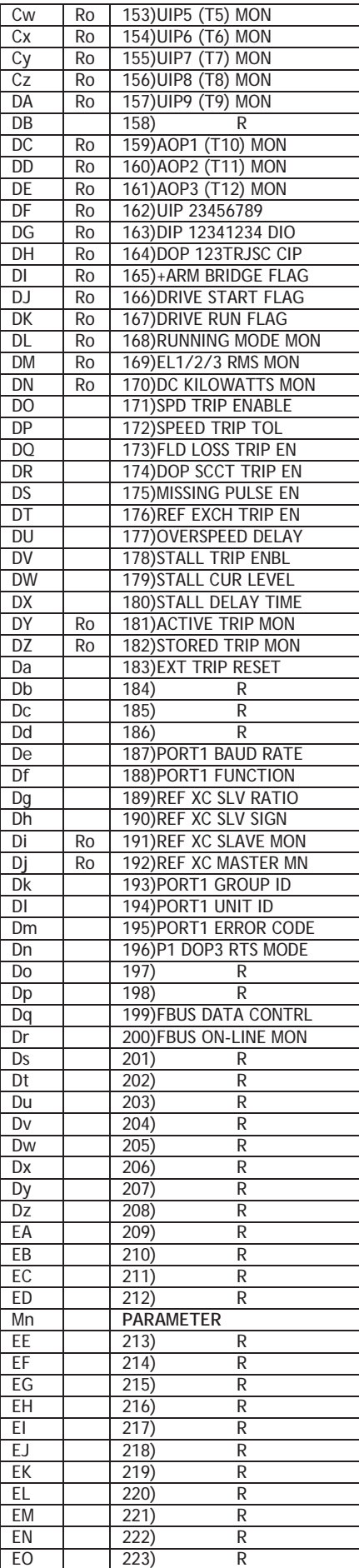

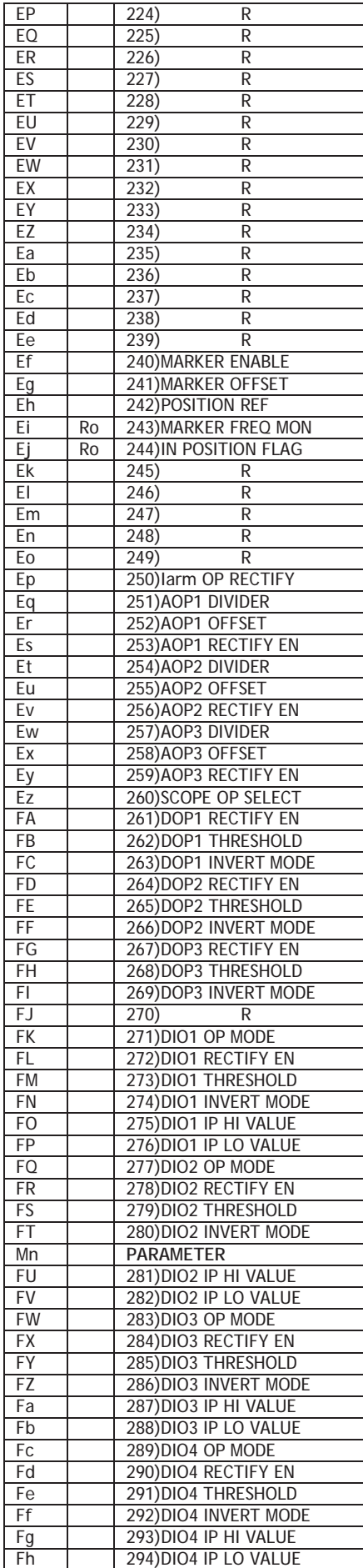

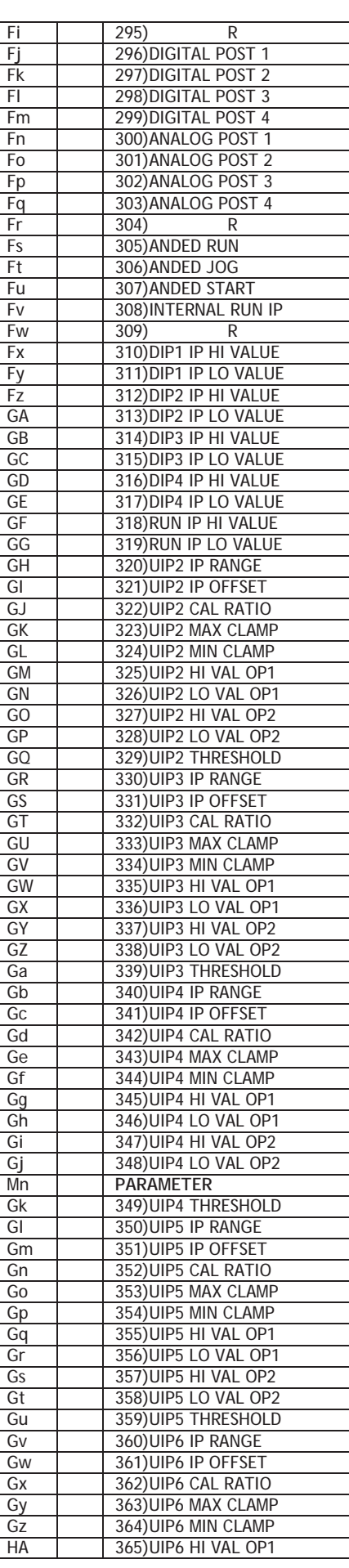

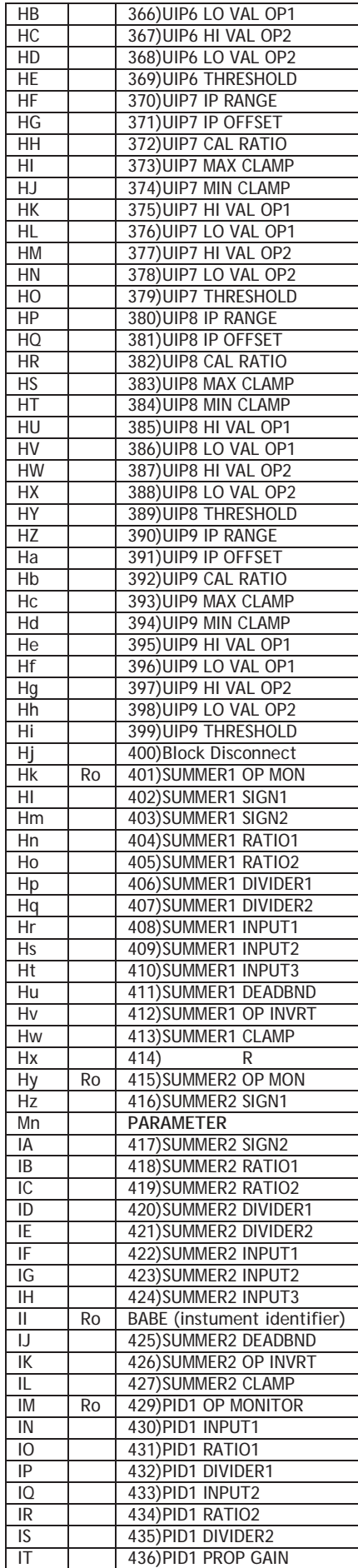

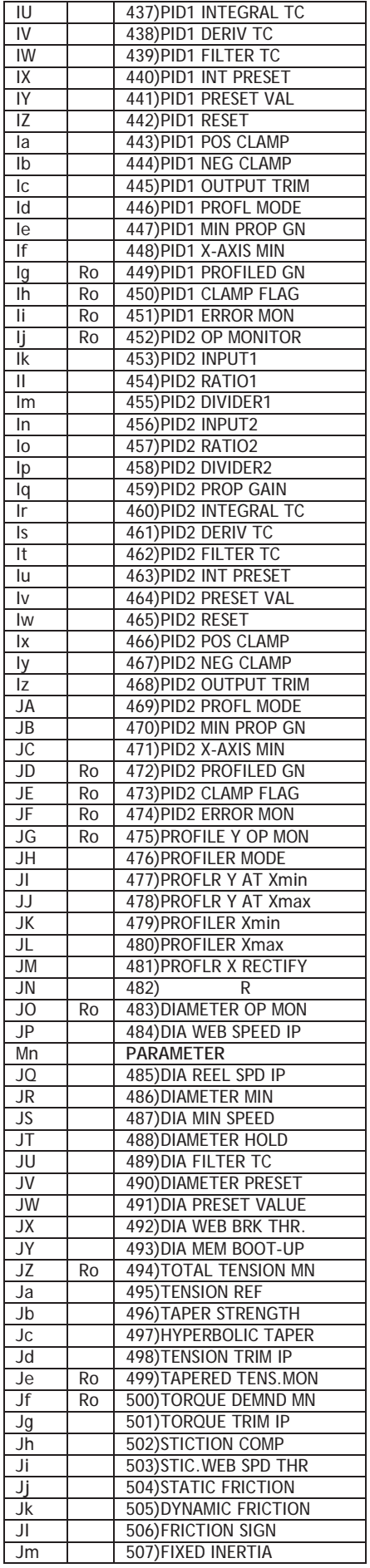

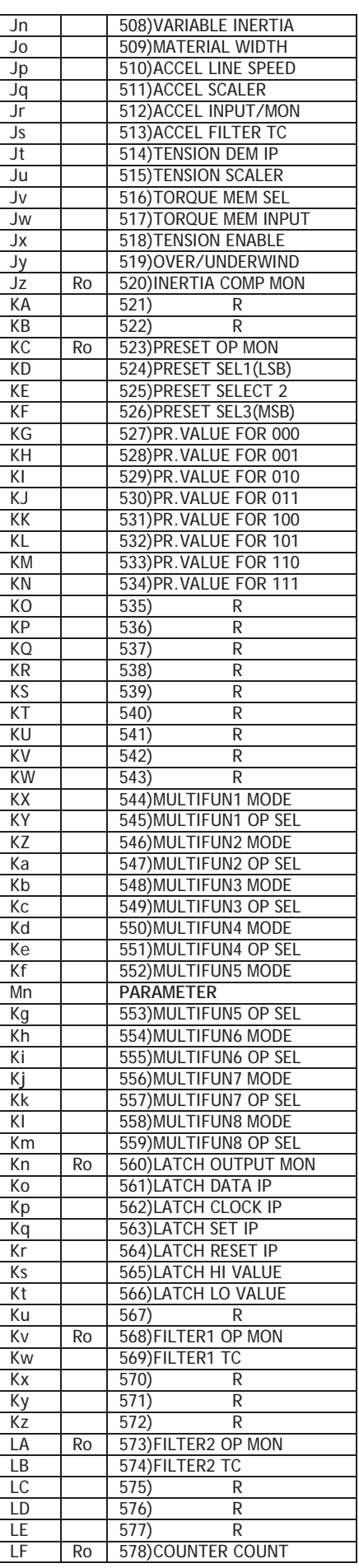

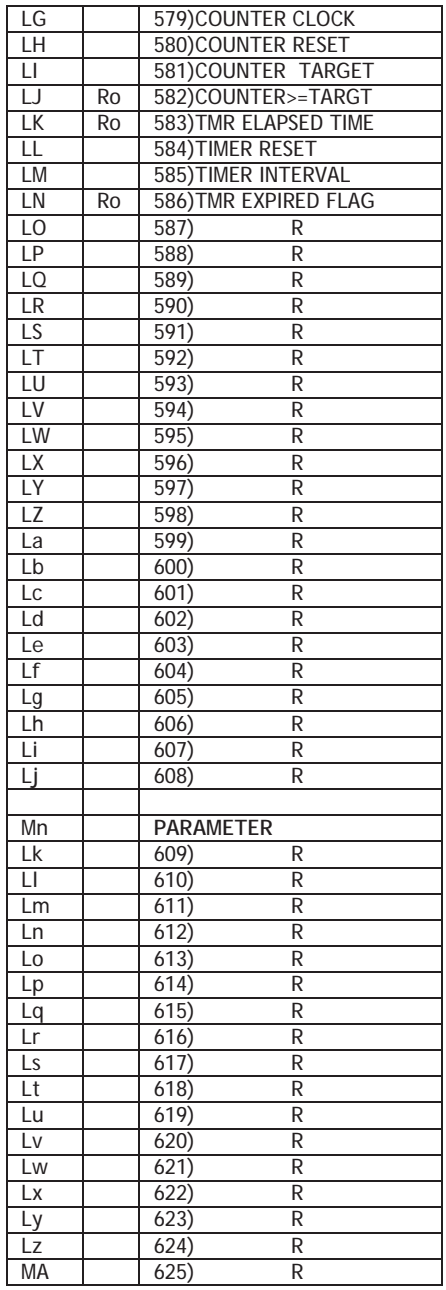

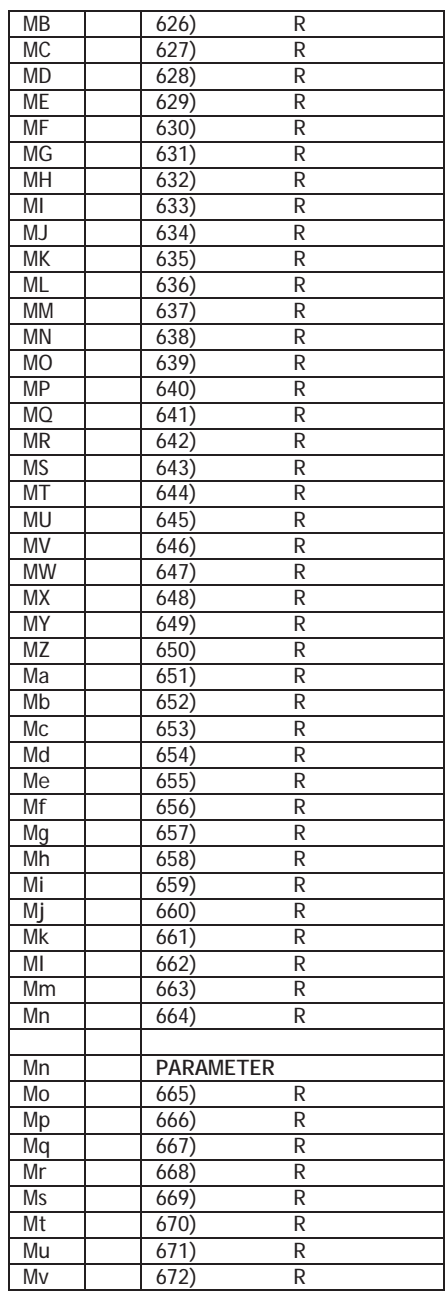

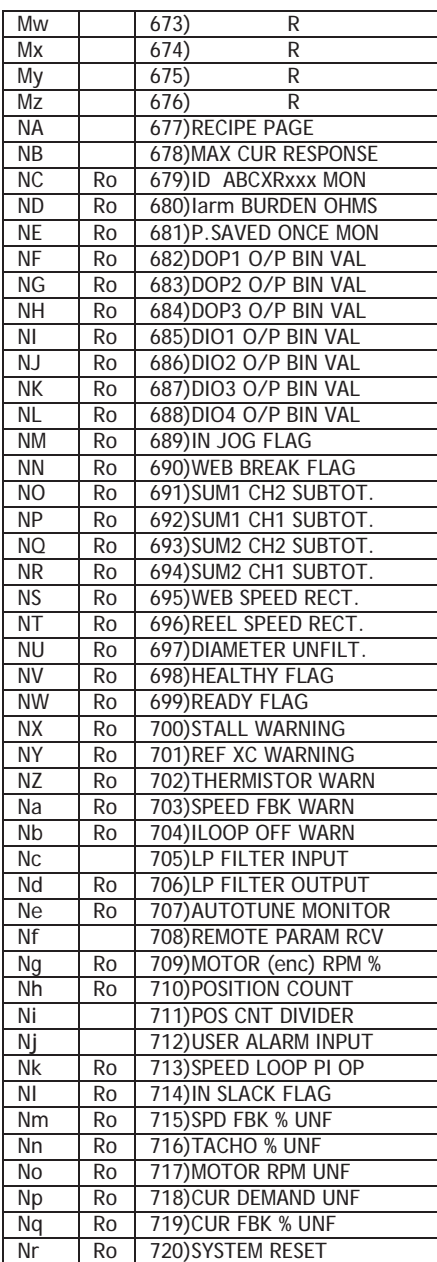

06/04/2017

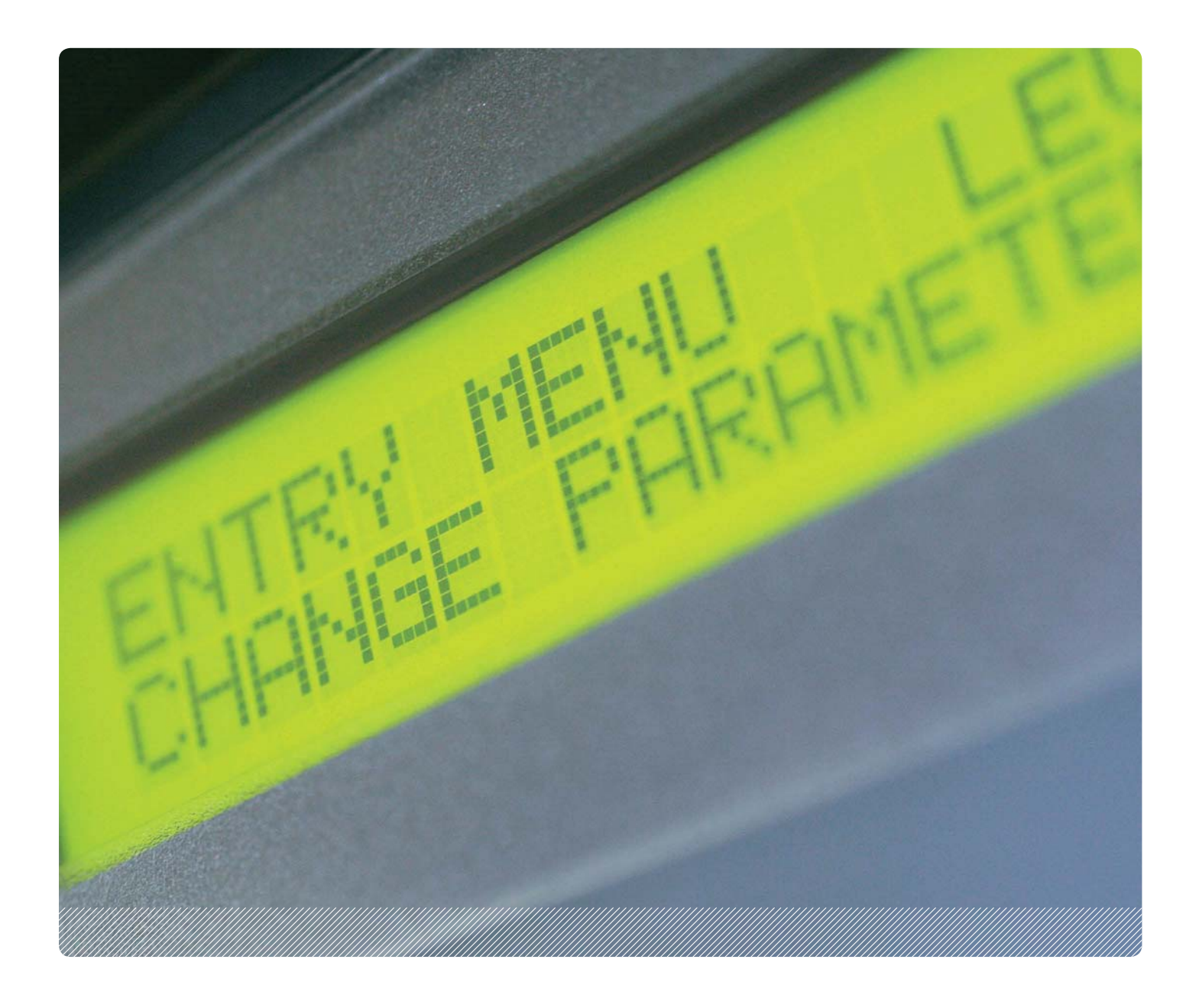

## Find out more: www.sprint-electric.com

**Sprint Electric Ltd.** Peregrine House, Ford Lane, Ford Arundel, West Sussex, BN18 0DF United Kingdom

**Tel:** +44 (0)1243 558080 **Fax:** +44 (0)1243 558099 Email: info@sprint-electric.com

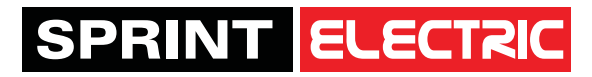